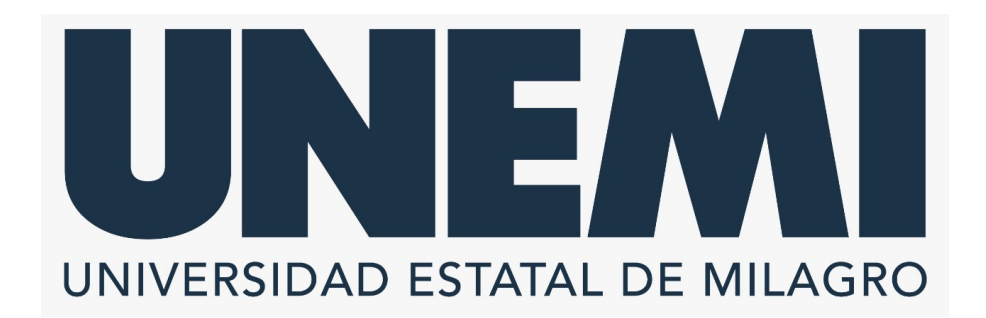

# **REPÚBLICA DEL ECUADOR**

# **VICERRECTORADO DE INVESTIGACIÒN Y POSGRADO**

**PROYECTO DE INVESTIGACIÓN PREVIO A LA OBTENCIÓN DEL TÍTULO DE:**

**MAGÍSTER EN TECNOLOGÍAS DE LA INFORMACIÓN**

**TÍTULO DEL PROYECTO:**

### **VISUALIZACIÓN DE DATOS ESPACIO-TEMPORALES DE PREDICCIÓN DE EVENTOS DE EMERGENCIA EN EL ECUADOR**

**TUTOR**

**DR. JORGE ANTONIO PÁRRAGA ÁLAVA**

**AUTOR**

**HAMILTON FRANCISCO VILLAMAR BARROS**

**MILAGRO, 2022**

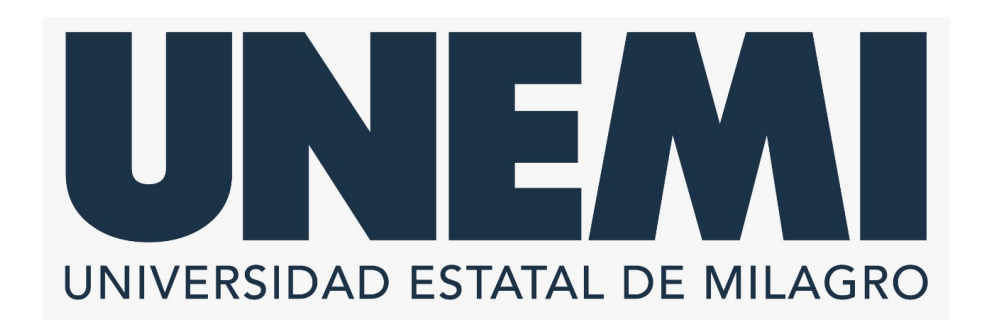

# **VICERRECTORADO DE INVESTIGACIÒN Y POSGRADO**

**Milagro, Octubre, 2022**

## **CERTIFICACIÓN DE ACEPTACIÓN DEL TUTOR**

En calidad de Tutor del Proyecto de Investigación, nombrado por el Comité Académico del Programa de Maestría en Tecnologías de la Información de la Universidad Estatal de Milagro.

### **CERTIFICO**

Que he analizado el Proyecto de Investigación con el tema **VISUALIZACIÓN DE DATOS ESPACIO-TEMPORALES DE PREDICCIÓN DE EVENTOS DE EMERGENCIA EN EL ECUADOR**, elaborado por **HAMILTON FRANCISCO VILLAMAR BARROS**, el mismo que reúne las condiciones y requisitos previos para ser defendido ante el tribunal examinador, para optar por el título de **MAGÍSTER EN TECNOLOGÍAS DE LA INFORMACIÓN**.

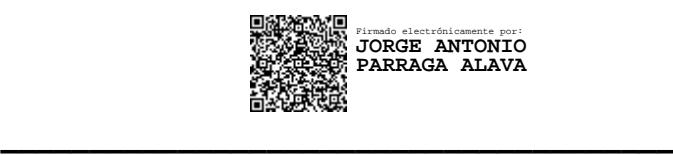

**DR. JORGE ANTONIO PÁRRAGA ÁLAVA C.I: 1310477235**

## DECLARACIÓN DE AUTORÍA DE LA INVESTIGACIÓN

El autor de esta investigación declara ante el Comité Académico del Programa de Maestría en Tecnologías de la Información de la Universidad Estatal de Milagro, que el trabajo presentado es mi propia autoría, no contiene material escrito por otra persona, salvo el que esta referenciado debidamente en el texto; parte del presente documento o en su totalidad no ha sido aceptado para el otorgamiento de cualquier otro Título de una institución nacional o extranjera.

Milagro, a los 28 días del mes de abril del 2023.

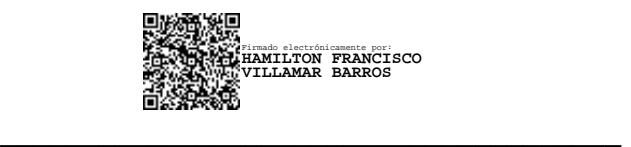

HAMILTON FRANCISCO VILLAMAR BARROS C.I: 0923606560

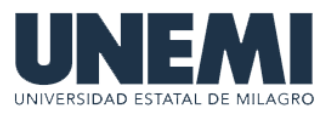

## **VICERRECTORADO DE INVESTIGACIÓN Y POSGRADO DIRECCIÓN DE POSGRADO CERTIFICACIÓN DE LA DEFENSA**

El TRIBUNAL CALIFICADOR previo a la obtención del título de **MAGÍSTER EN TECNOLOGÍAS DE LA INFORMACIÓN**, presentado por **ING. VILLAMAR BARROS HAMILTON FRANCISCO**, otorga al presente proyecto de investigación denominado "VISUALIZACIÓN DE DATOS ESPACIO-TEMPORALES DE PREDICCIÓN DE EVENTOS DE EMERGENCIA EN EL ECUADOR ", las siguientes calificaciones:

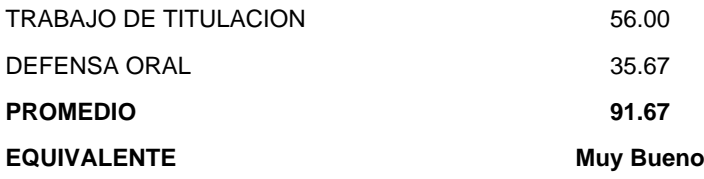

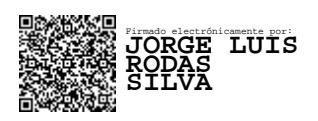

Ph.D. RODAS SILVA JORGE LUIS **PRESIDENTE/A DEL TRIBUNAL**

 $\overline{\phantom{a}}$  , and the contribution of the contribution of  $\overline{\phantom{a}}$ 

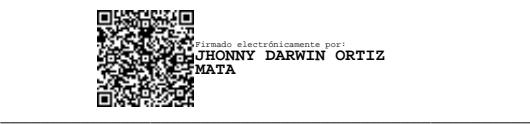

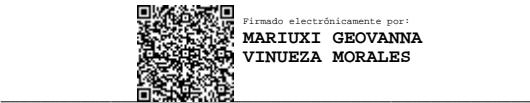

Firmado electrónicamente por: **MARIUXI GEOVANNA VINUEZA MORALES**

Mgtr ORTIZ MATA JHONNY DARWIN **VOCAL**

M.A.E. VINUEZA MORALES MARIUXI GEOVANNA **SECRETARIO/A DEL TRIBUNAL**

## **DEDICATORIA**

Dedico el presente trabajo de titulación primero a Dios, por ser mi guía y brindarme la fortaleza necesaria para afrontar los distintos retos que se han presentado en esta etapa; a mis padres, esposa e hijos, este logro es un regalo para ustedes, por su cariño, paciencia y por sembrar en mí el deseo de superación; a mis compañeros, amigos que me ayudaron a mi crecimiento durante este proceso de maestría.

## **AGRADECIMIENTO**

Mi agradecimiento inicial a Dios por la salud y la sabiduría brindada siempre. Agradezco a mi tutor de tesis Dr. Jorge Párraga Álava por su constante retroalimentación que me ayudó al proceso de conceptualización y redacción de este trabajo. Gracias por sus ideas y paciencia que ampliaron mi horizonte y experiencia. Además, agradezco al Dr. Jorge Rodas por su apoyo y conocimientos aportados. Quiero agradecer a mis padres, a mi esposa e hijos que constantemente me apoyan a traves de la oración y me impulsan siempre a ser mejor y poder superarme constantemente.

Mi agradecimiento también al proyecto de investigación de colaboración interinstitucional titulado "**Geospatial Patterns Recognition in Urban Emergency Service Events Data**". Código de referencia del proyecto: YTAUTO1889-2018- IINV0002, II-UTM. Dirigido por la **Universidad Técnica de Manabí**, y con participación de investigadores de la **Universidad Estatal de Milagro**, Escuela Politécnica Nacional, Universitat Jaume I, Universidad Yachay Tech, Universidad de Santiago de Chile, Universidade Federal do Rio Grande do Sul, y Centro de Servicio Integrado de Seguridad ECU 911 - Portoviejo.

## CESIÓN DERECHOS DE AUTOR

Doctor. Rector de la Universidad Estatal de Milagro

Presente.

Mediante el presente documento, libre y voluntariamente procedo a hacer entrega de la Cesión de Derecho de Autor del trabajo realizado como requisito previo para la obtención de mi Título de Cuarto Nivel, cuyo tema fue VISUALIZACIÓN DE DATOS ESPACIO-TEMPORALES DE PREDICCIÓN DE EVENTOS DE EMERGENCIA EN EL ECUADOR y que corresponde al Vicerrectorado de Investigación y Postgrado.

Milagro, a los 28 días del mes de abril del 2023.

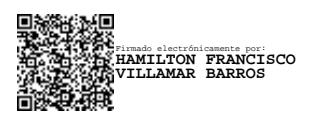

HAMILTON FRANCISCO VILLAMAR BARROS C.I: 0923606560

# **ÍNDICE**

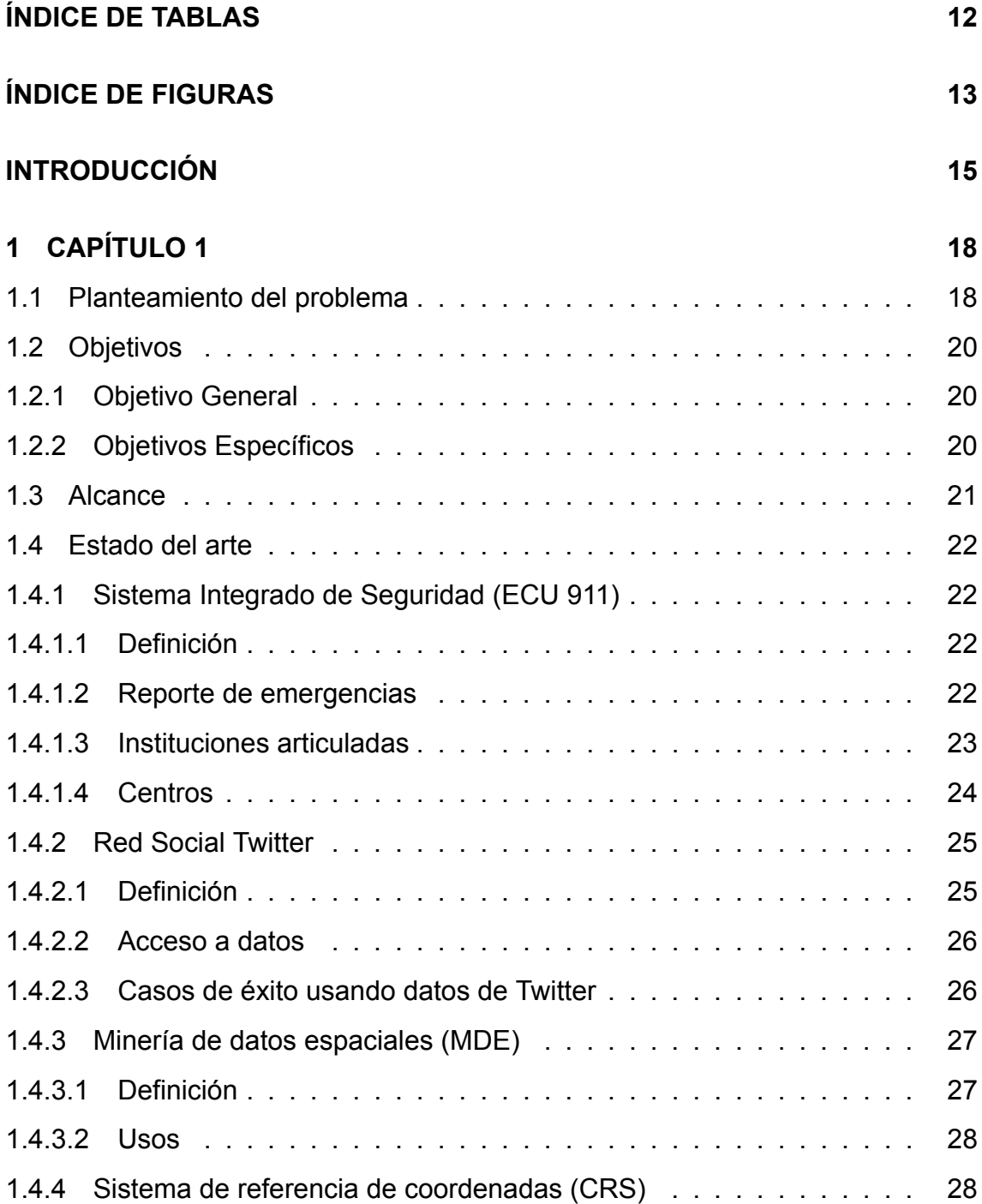

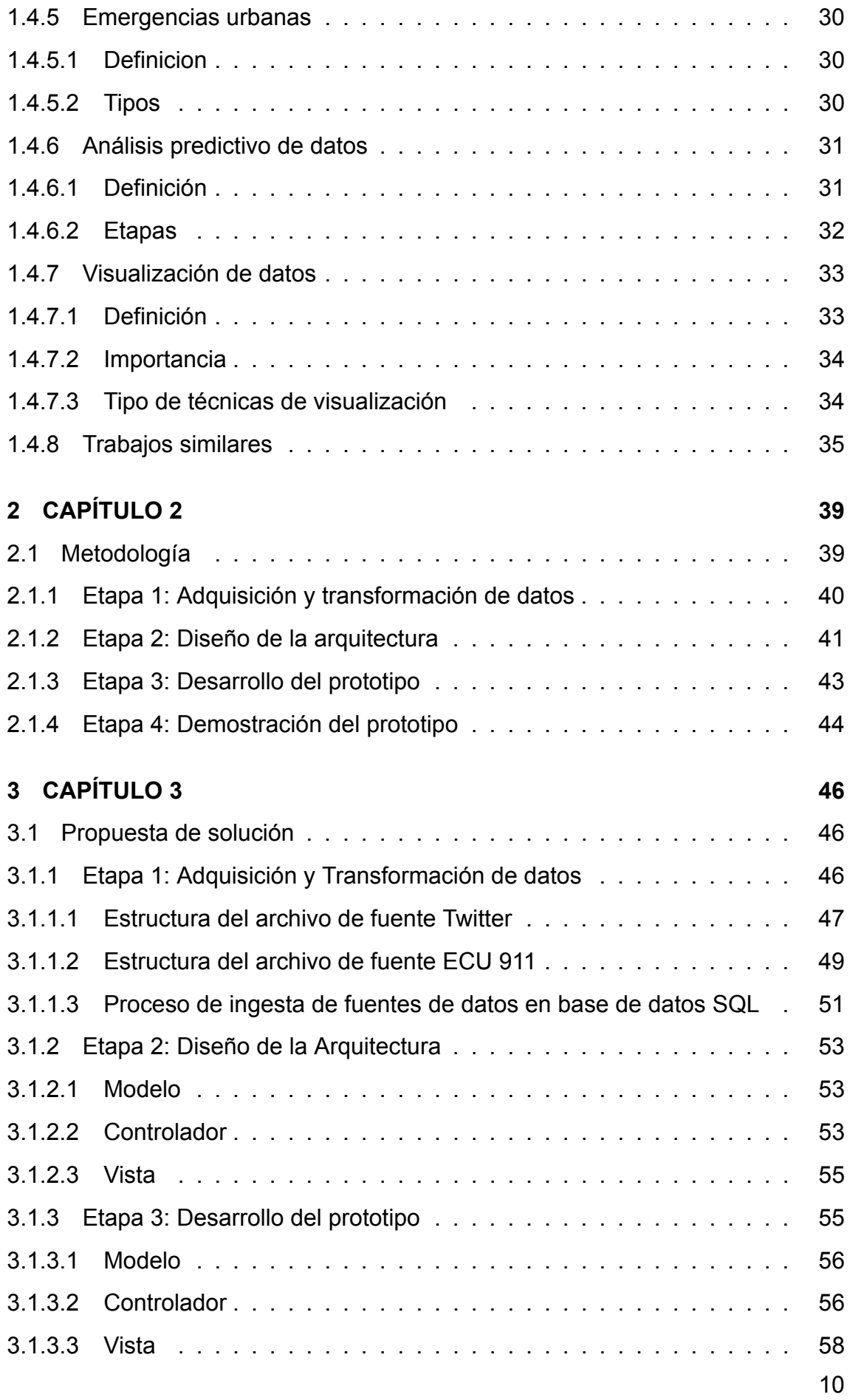

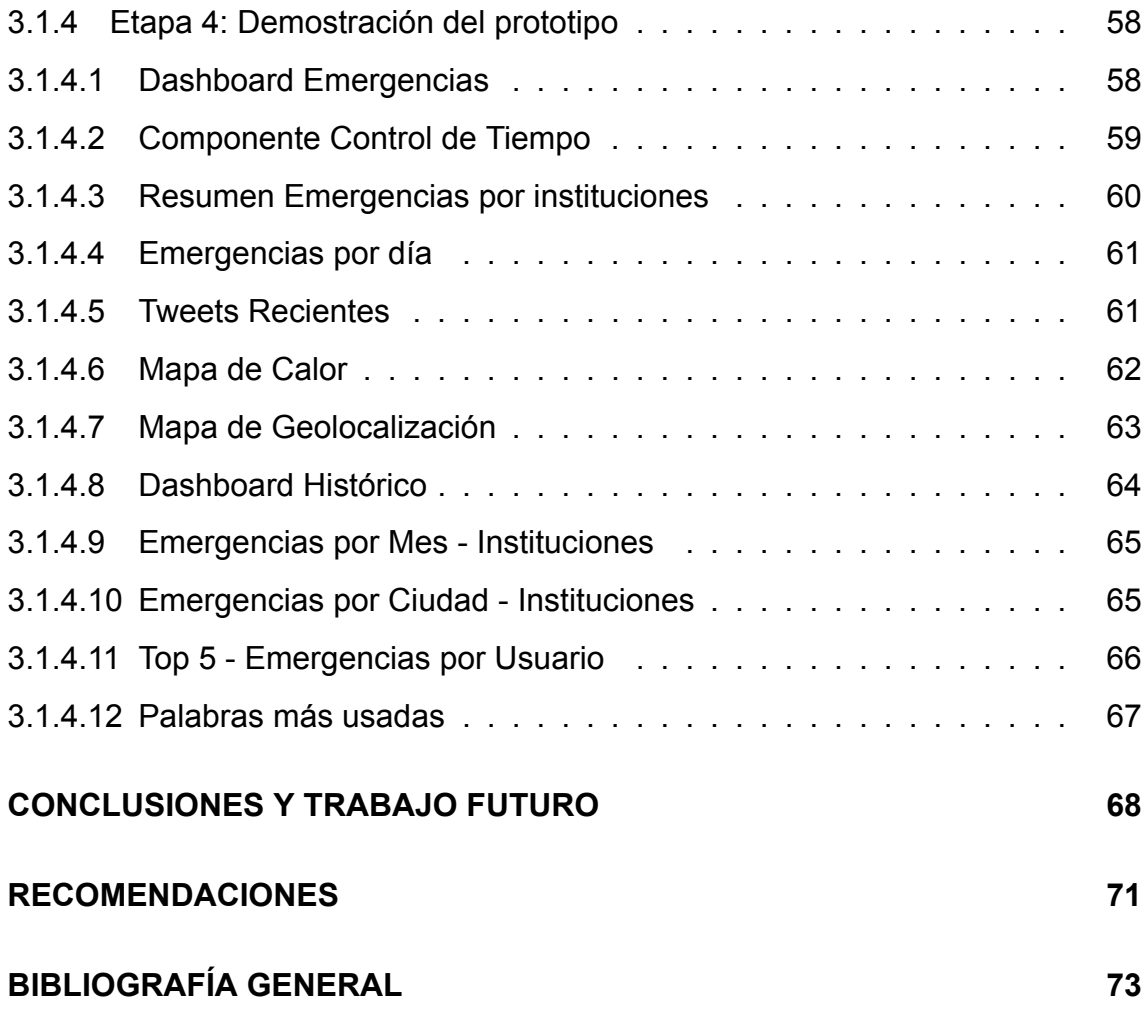

# **ÍNDICE DE TABLAS**

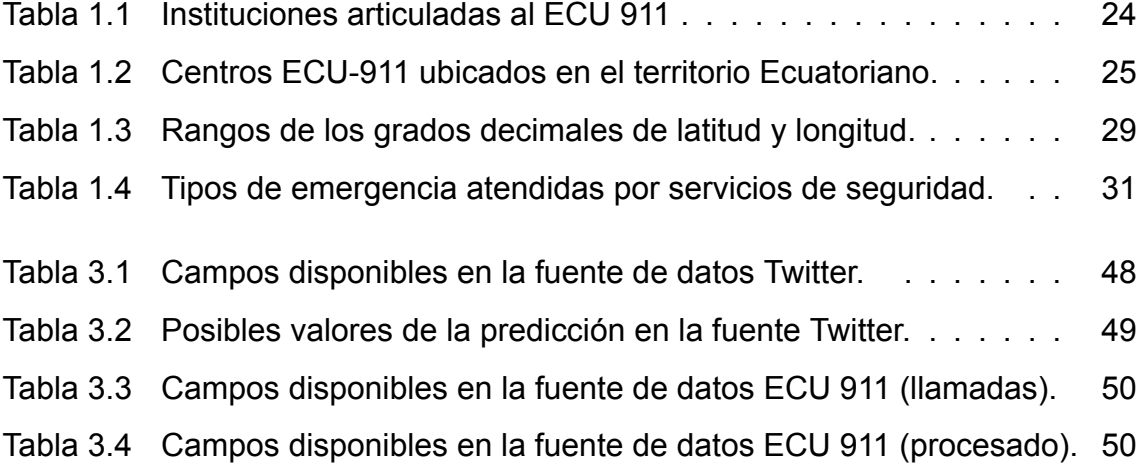

# **ÍNDICE DE FIGURAS**

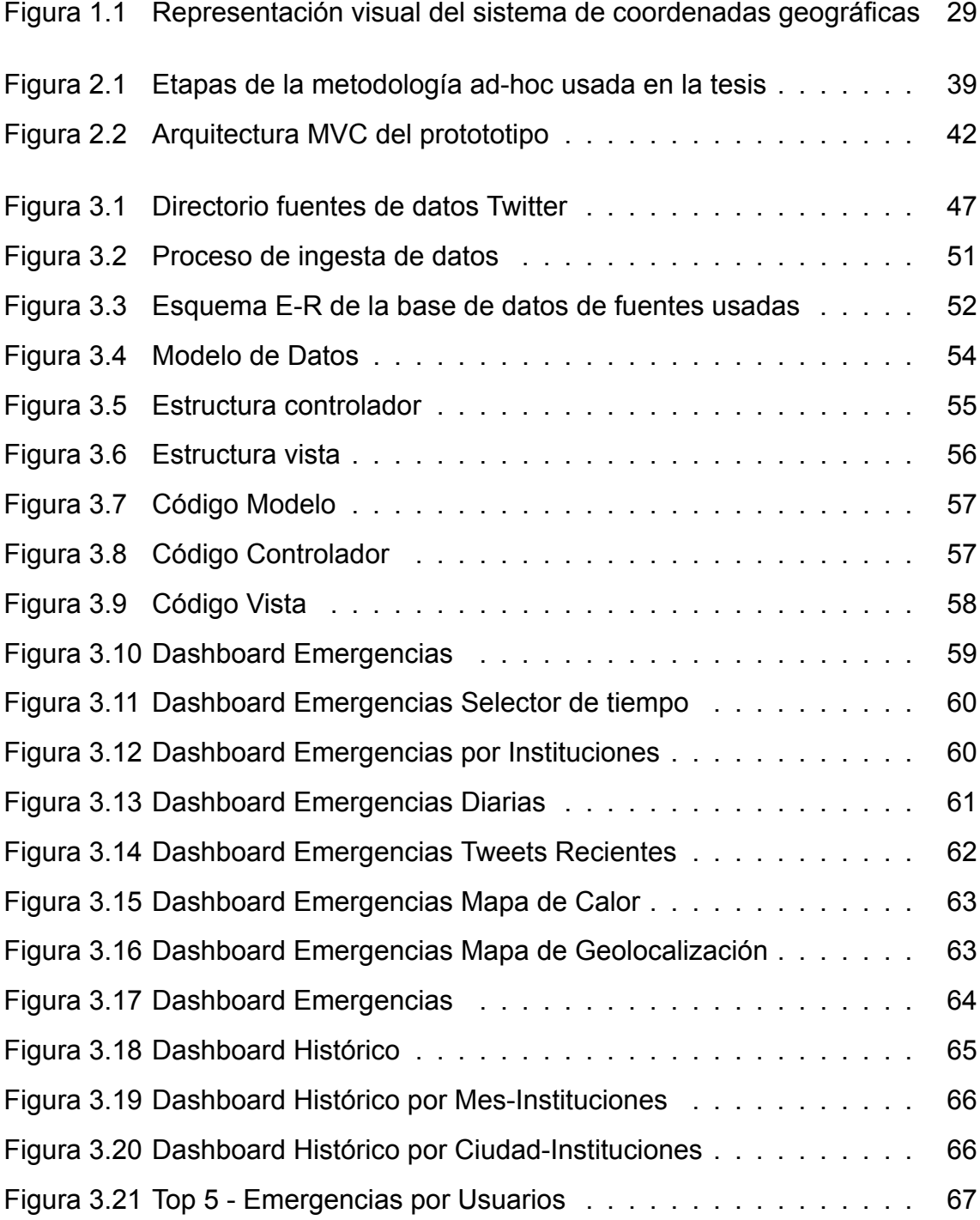

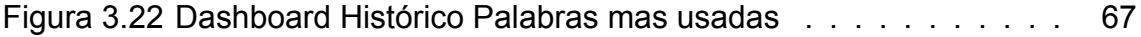

## **RESÚMEN**

El objetivo del presente trabajo de investigación es crear una herramienta de visualización de datos espacio-temporal para la captura, análisis, y predicción en tiempo real de eventos de emergencia acontecidos en el Ecuador. Para alcanzar este objetivo se diseñó y llevó a cabo una metodología ad-hoc que incluye cuatro etapas esenciales: adquisición y transformación de datos, diseño de la arquitectura, desarrollo y demostración del prototipo. La primera etapa contempló la adquisición y transformación de datos en crudo desde dos fuente: red social Twitter y registro de llamadas con incidentes de emergencia reportados en el ECU 911. En la segunda etapa se diseñó el arquitectura del prototipo de la herramienta basada en el MVC (Modelo Vista Controlador), donde se destacó la presencia de los módulos de almacenado, predicción y visualización de datos. En la tercera etapa, se desarrolló la herramienta gracias a varias librerías para la generación de visualizaciones de datos espacio-temporales. En la última etapa, se evidenció la funcionalidad de la herramienta web en cuanto a su capacidad de adquisición, almacenamiento, visualización y análisis predictivo de eventos de emergencia. Los resultados obtenidos demuestran que la herramienta de visualización ayudará a los ciudadanos a conocer horarios y zonas propensas a ciertas emergencias y, a los responsables de la formulación de políticas y asignación de recursos para incidentes urbanos, a tomar mejores decisiones, toda vez que el prototipo de la herramienta de visualización confirmó su capacidad de mejorar la comprensión de las predicciones de eventos de emergencia.

**Palabras Claves**: Eventos de emergencia; sensores ciudadanos; machine learning; datos geoespaciales; herramientas de visualización.

## **ABSTRACT**

The objective of this research work is to create a space-time data visualization tool for the capture, analysis, and prediction in real time of emergency events that occurred in Ecuador. To achieve this objective, an ad-hoc methodology was designed and carried out that includes four essential stages: data acquisition and transformation, architecture design, prototype development and demonstration. The first stage contemplated the acquisition and transformation of raw data from two sources: Twitter social network and call log with emergency incidents reported in the ECU 911. In the second stage, the prototype architecture of the tool based on the MVC was designed. (Controller View Model) web, where the presence of data storage, prediction and visualization modules was highlighted. In the third stage, the tool was developed thanks to several libraries for the generation of spatio-temporal data visualizations. In the last stage, the functionality of the web tool was evidenced in terms of its ability to acquire, store, visualize and predictive analysis of emergency events. The results obtained show that the visualization tool will help citizens to know schedules and areas prone to certain emergencies and, those responsible for formulating policies and assigning resources for urban incidents, to make better decisions, since the prototype of the visualization tool confirmed its ability to improve understanding of emergency event predictions.

**Keywords**: emergency events; citizen sensors; machine learning; geospatial data; visualization tools.

## **INTRODUCCIÓN**

Los eventos de emergencia urbana afectan la vidas y propiedades de las personas a diario. Son incidentes o sucesos no planificados, repentinos, urgentes, que pueden causar muertes o lesiones importantes y requieren una reacción inmediata o asistencia para estas emergencias([Chohlas-Wood et al.,](#page-72-0) [2015\)](#page-72-0). En todo el mundo, varios países cuentan con un sistema de respuesta de eventos de emergencia urbana para atender emergencias como incendios, delincuencia, embotellamientos, control de animales, búsqueda y rescate, servicios sociales y algunos otros([Aryal and Wang](#page-72-1), [2017\)](#page-72-1) que se puede resumir en tres servicios de emergencia primarios: Policía, Bomberos y Servicios Médicos de Emergencia (EMS).

Como indica([Chen et al.,](#page-72-2) [2019](#page-72-2)), una preparación inadecuada en respuesta a eventos de emergencia puede causar una enorme pérdida en términos de salud, vida, propiedad e infraestructura. De hecho, solo en EMS, el Plan de Respuesta Humanitaria de 2016 lanzado por la OMS estimó que se necesitaban US 2200 millones para brindar servicios de salud vitales a más de 79 millones de personas en más de 30 países debido a la prolongada duración de EMS durante 2016 [\(Corral-De-Witt et al.](#page-72-3), [2018\)](#page-72-3). Estas cifras dan una idea de la importancia de contar con sistemas de gestión de emergencias para hacer frente y evitar los riesgos relacionados con los eventos de emergencia urbana.

En Ecuador, donde el ECU 911 es el principal centro de monitoreo de emergencias desde 2011, se reciben diariamente miles de llamadas. Solo el centro ubicado en Quito recibe aproximadamente 2400 llamadas de emergencia diarias [\(Chohlas-Wood et al.,](#page-72-0) [2015\)](#page-72-0). Según([Rosser et al.,](#page-74-0) [2017\)](#page-74-0) cada año se realizan un estimado de 240 millones de llamadas a los servicios 911 solo en los Estados Unidos y está aumentando continuamente y generando gran cantidad de infor-

extraen y muestran, los registros de emergencias que se reportan en Ecuador, tanto en tiempo real (a través de Twitter), como en las llamadas realizadas al ECU 911. Además, la herramienta creada permite la visualización espacio-temporal en tiempo real de las predicciones de emergencias futuras que se darán en Ecuador, y que se generan a partir de algoritmos de machine learning. Esto es relevante toda vez que, al permitir la visualización de zonas donde probablemente se producirán emergencias, los tomadores de decisiones, dispondrán de más tiempo para planificar de forma eficiente la asignación de recursos de cada una de las instituciones del estado que deben lidiar con las emergencias urbanas que se producen en el Ecuador.

## **CAPÍTULO 1**

### **1.1. Planteamiento del problema**

Para comprender mejor las emergencias, reducir y prevenir las mismas de forma más eficiente, se han desarrollado varias alternativas([Lu et al.](#page-73-0), [2015](#page-73-0); [Cerutti et al.](#page-72-4), [2016;](#page-72-4) [Saha et al.,](#page-74-1) [2018;](#page-74-1) [Das,](#page-73-1) [2021;](#page-73-1) [Darabi et al.,](#page-73-2) [2022](#page-73-2); [Mendoza et al.](#page-74-2), [2022](#page-74-2)) de predicción de eventos de emergencia basados habitualmente en algoritmos de machine learning y big data, y que se anticipan de algún modo a este tipo de eventos que causan problemas al ser humano. Aunque estos trabajos han mostrado avances en cuanto a su capacidad de anticiparse a estos incidentes urbanos, muchas de estas alternativas se enfocan únicamente en el desarrollo de algoritmos, pero no en herramientas de visualización o tableros (dashboard) útiles y fáciles de usar para cualquier persona sin conocimiento técnico y, sobre todo que faciliten la toma de decisiones de gobiernos y directivos a cargo de las instituciones que atienden estas emergencias urbanas.

Las herramientas de visualización o tableros de control tienen un amplio uso debido a la presentación intuitiva de datos y la asistencia en el proceso de toma de decisiones que este tipo de recursos tecnológicos proporciona. Se utilizan con frecuencia para la visualización datos en escenarios donde se producen emergencias relacionados con robos, desastres naturales, incendios, accidentes de tránsito, etc. No obstante, la mayor parte de estos tableros se enfocan principalmente en la visualización de datos de emergencias desde una perspectiva histórica, esto es, mostrar puntos de referencia de emergencias que ocurrieron en el pasado, es decir, funcionan como una base de datos consulta y visualización. La información se presenta en forma de tablas, gráficos y/o

4

indicadores tales como tasa de incidencias, cantidad y tipo de emergencias. Mientras que en otros casos también se incluye la visualización de mapas de calor. Sin embargo, estas alternativas todavía son insuficientes toda vez que no se preocupan del proceso de captura de datos en tiempo real, lo cual es muy importante cuando lo que se busca es visualizar resultados de procesos predictivos de eventos que se están produciendo constantemente, y que permitan a las instituciones correspondientes anticiparse a estos incidentes que afectan el bienestar del ser humano.

Cuando ocurre un evento de emergencia, este se reporta desde diversas fuentes, ya sea a través de usuarios en redes sociales o por medio de llamadas al ECU911, incluyendo además del tipo de emergencia, un lugar con una ubicación geográfica. Debido a ello, es necesario que las herramientas de visualización incluyan características espacio-temporales ya que los eventos emergentes tienen naturaleza geográfica, por lo que las predicciones de estos podrían explicarse con mayor profundidad explorando esta naturaleza.

En este sentido, una herramienta de visualización de datos de eventos de emergencia que combine funciones de visualización de datos y componentes de captura, almacenamiento y predicción del incidentes en tiempo real y a nivel de espacio y tiempo, se convierte en una necesidad imperiosa para unir los beneficios de algoritmos predictivos y las herramientas de visualización, facilitando de este modo, la toma de decisiones de gobiernos y directivos a cargo de las instituciones que atienden las emergencias urbanas en el Ecuador.

Debido a las situaciones expuestas, el autor del presente trabajo de titulación plantea la siguiente hipótesis:

**La implementación de una herramienta de visualización de datos espaciotemporales permite la captura, almacenamiento y predicción en tiempo real de datos de eventos de emergencia en el Ecuador**.

5

### **1.2. Objetivos**

#### **1.2.1. Objetivo General**

Desarrollar una herramienta de visualización de datos espacio-temporal para la captura, almacenamiento, y predicción en tiempo real de eventos de emergencia acontecidos en el Ecuador.

#### **1.2.2. Objetivos Específicos**

- Recolectar datos batch (lotes) y streaming (transmisión en tiempo real) de eventos de emergencias para crear bases de datos robustas.
- Diseñar la arquitectura para la herramienta visualización de predicción de eventos de emergencia.
- Desarrollar el prototipo basado en la arquitectura de la herramienta de visualización.
- Validar el correcto funcionamiento de la herramienta usando un caso de estudio con datos reales y simulados.

### **1.3. Alcance**

La herramienta de visualización de datos espacio-temporales se construirá considerando los siguientes aspectos:

- La plataforma contempla la ingesta y almacenamiento de los datos streaming y bacth que previamente han sido capturados por un modelo de machine learning a partir de publicaciones realizadas por usuarios de redes sociales en Twitter, y de datos de emergencias reportadas en el ECU 911. Ambas fuentes de datos será consideradas y se accederá al servidor donde se almacenan en tiempo real, para luego, guardar esta información de incidentes en una base de datos estructurada (SQL).
- La plataforma permitirá mostrar las predicciones de posibles emergencias en Ecuador reportados por los ciudadanos en redes sociales y en el ECU 911. Así mismo se podrá consultar datos históricos de los casos de emergencias reportadas. En ambos casos, la información será visualizada en una interfaz gráfica intuitiva y de fácil uso, donde se podrá observar la predicción en tiempo real de eventos de emergencia en el Ecuador con diferentes opciones de filtro a nivel espacial y temporal.
- La plataforma enfocará en la visualización de datos, componentes de captura, análisis y predicción de incidentes en tiempo real y a nivel de espacio y tiempo, pero no realizará el diseño de algoritmos de machine learning ni modelos de algoritmos predictivos, únicamente toma los datos de archivos planos en línea y los procesa para mostrarlos en una interfaz gráfica web y facilitar de este modo, la toma de decisiones de gobiernos y directivos a cargo de las instituciones que atienden las emergencias urbanas en el Ecuador.

#### **1.4. Estado del arte**

#### **1.4.1. Sistema Integrado de Seguridad (ECU 911)**

#### **1.4.1.1. Definición**

El Sistema Integrado de Seguridad (ECU 911) es un sistema integrado de atención de emergencias del Ecuador que está en funcionamiento desde el año 2011 y cuya particularidad es que es un servicio de respuesta inmediata e integral ante emergencias en el territorio ecuatoriano. Coordina la atención de los organismos de respuesta articulados, para casos de siniestros, desastres y emergencias movilizando recursos disponibles para brindar atención rápida a la ciudadanía([Reinoso,](#page-74-3) [2016](#page-74-3)).

#### **1.4.1.2. Reporte de emergencias**

En el ECU 911, para reportar reportar una emergencia existen principalmente tres vías: 1) a través de la línea telefónica, 9-1-1, 2) aplicativo de Smartphone y 3) plataforma de videovigilancia. De acuerdo con, [ECU-911](#page-73-3) ([2022](#page-73-3)), cuando se reporta una llamada al 9-1-1, se realizan las preguntas siguientes:

- ¿Cuál es su emergencia? La pregunta tiene como propósito que el usuario describa la situación por la que se llama.
- ¿Dónde se encuentra? La pregunta tiene como propósito que el usuario

ubicar el lugar donde ocurre la emergencia, la ciudad y el nombre de las calles (existen cantones con nombres similares de calles). Internamente el sistema ECU 911 automáticamente triangula el origen de la llamada.

- ¿Nos puede indicar un punto de referencia? La pregunta tiene como propósito que el usuario mencione un parque, escuela, centro comercial o algo que sea muy visible y permita facilitar la llegada de los recursos al sitio de la emergencia.
- Finalmente, se solicita el nombre y apellido del alarmante .

#### **1.4.1.3. Instituciones articuladas**

El ECU 911 coordina la atención de las instituciones articuladas de respuesta que son las responsables de atender las emergencias, entre estas instituciones se encuentran la Policía Nacional, Ministerio de Salud Pública, Ejército, Cuerpos de Bomberos, Cruz Roja Ecuatoriana, Secretaria Nacional de Gestión de Riesgos, Comisión de Tránsito, y otros organismos locales encargados de la atención de emergencias, que han unido esfuerzos para brindar la mejor atención a través de un número único: 9-1-1. La llamada al ECU 911 puede realizarse desde cualquier teléfono fijo o móvil, sin costo alguno, las 24 horas del día, los 365 días del año , y para cada incidente reportado se almacenada de forma obligatoria la ubicación geográfica (longitud y latitud), el tipo de emergencia, y referencia para llegar al lugar del incidente [\(ECU-911](#page-73-3), [2022](#page-73-3)). En la tabla [1.1](#page-23-0) se muestran los servicios de emergencia que atiende cada institución articulada.

<span id="page-23-0"></span>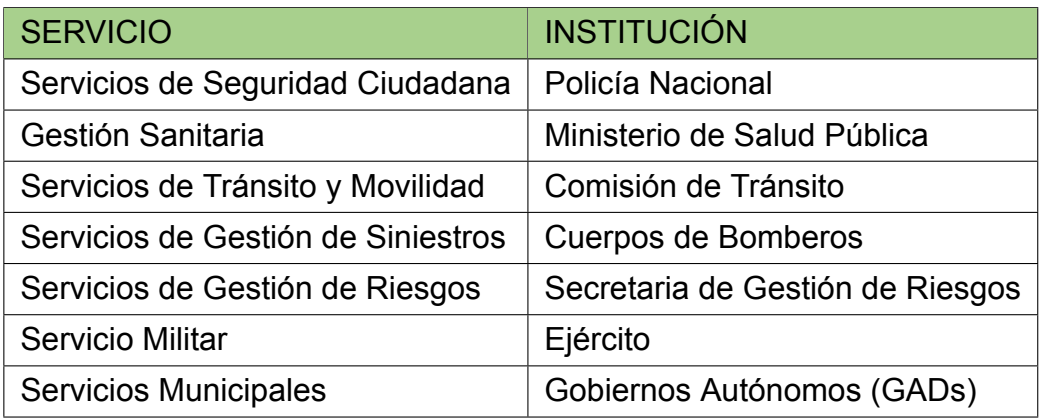

Tabla 1.1: Instituciones articuladas al ECU 911 y los tipos de servicio que atienden. Fuente: [ECU-911](#page-73-3) [\(2022\)](#page-73-3)

#### **1.4.1.4. Centros**

EL ECU 911 tiene como misión gestionar, en todo el territorio ecuatoriano, la atención de las situaciones de emergencia de la ciudadanía, reportadas a través del número 9-1-1, y las que se generen por vídeo vigilancia y monitoreo de alarmas, mediante el despacho de recursos de respuesta especializados pertenecientes a organismos públicos y privados articulados al sistema, con la finalidad de contribuir, de manera permanente, a la consecución y mantenimiento de la seguridad integral ciudadana([ECU-911,](#page-73-3) [2022](#page-73-3)). El ECU 911 dispone de 15 centros en el territorio continental de Ecuador, tal como se puede observar en detalle en la Tabla [1.2.](#page-24-0)

<span id="page-24-0"></span>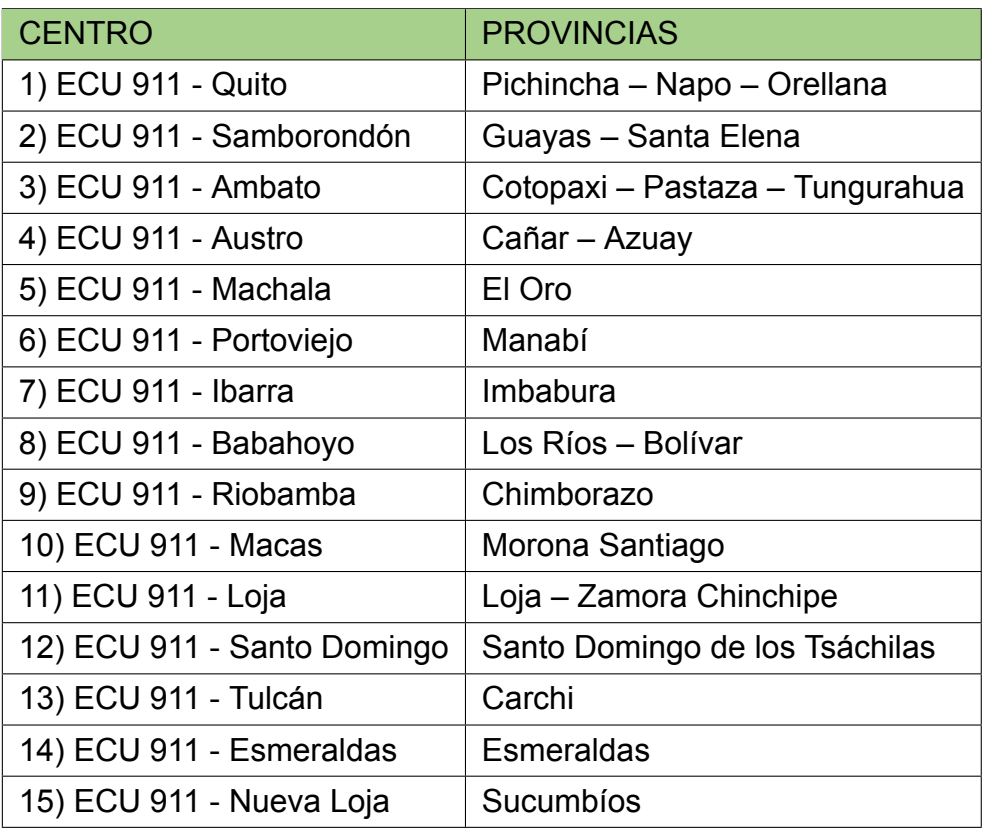

Tabla 1.2: Centros ECU-911 ubicados en el territorio Ecuatoriano. Fuente: [ECU-911](#page-73-3) ([2022\)](#page-73-3)

#### **1.4.2. Red Social Twitter**

#### **1.4.2.1. Definición**

Twitter es una red social de microblogging que permite a sus usuarios publicar textos breves y sencillos, de hasta 280 caracteres, sobre un tema especifico. Los temas pueden incluir conversaciones, noticias, retweets o spam, anuncios, notificaciones, alertas y más([Facchin,](#page-73-4) [2022\)](#page-73-4).

#### **1.4.2.2. Acceso a datos**

Los datos de Twitter son la fuente más grande de conversaciones públicas generadas en tiempo real. Twitter ofrece acceso programático a estos mediante su API (interfaces de programación de aplicaciones). Las API de Twitter incluye una gran variedad de puntos de conexión, que se dividen en cinco grupos principales: 1) Cuentas y usuarios, 2) Tweets y respuestas, 3) Mensajes Directos, 4) Anuncios y 5) Herramientas y SDK de editor.

En lo que respecta al grupo 2, los Tweets y las respuestas públicas están a disposición de los desarrolladores para que pueden acceder a los Tweets al buscar palabras clave específicas o solicitar una muestra de Tweets de cuentas específicas [\(Twitter,](#page-74-4) [2022\)](#page-74-4).

#### **1.4.2.3. Casos de éxito usando datos de Twitter**

La posibilidad de acceso a datos de Twitter en tiempo real brinda excelentes oportunidades para estudios relacionados con machine learning y big data. Como indica la página web oficial de Twitter, la Organización de las Naciones Unidas (ONU), usó los puntos de conexión de la API para identificar, comprender y contrarrestar información engañosa sobre iniciativas de salud pública. Por ejemplo, en Indonesia, existían rumores permanentes de que las vacunas contenían productos porcinos o provocaban infertilidad. Al comprender cómo se iniciaron los rumores y cómo se divulgaron, la ONU organizó un equipo en terreno para ayudar a disipar estos mitos, que causaban una gran inquietud en esta nación principalmente musulmana. De la misma forma, investigadores pudieron notar señales tempranas de síntomas de brotes de enfermedades y supervisar su

contagio. Recientemente, un equipo en la Northeastern University desarrolló una técnica nueva para hacer seguimiento de la gripe mediante los datos de Twitter que prevé brotes hasta con seis semanas de anticipación, mucho antes que otros modelos, sin perder precisión([Twitter,](#page-74-4) [2022](#page-74-4)).

#### **1.4.3. Minería de datos espaciales (MDE)**

#### **1.4.3.1. Definición**

La minería de datos espaciales (MDE) es un subcampo de la minería de datos que pone énfasis en la extracción de conocimiento relevante inherente a la naturaleza espacial de los datos [\(Cangrejo and Agudelo](#page-72-5), [2011\)](#page-72-5).

Un dato espacial es un tipo de que dispone de una característica que lo hace único, y mediante la cual, se puede ubicar en algún espacio físico del mundo. Por ejemplo, un dato con latitud = -1.042852, longitud = -80.455099 corresponde a la ubicación de la Facultad de Ciencias Informáticas de la Universidad Técnica de Manabí [\(Parraga-Alava,](#page-74-5) [2020](#page-74-5)).

Los datos espaciales, es decir, datos que incorporan ubicación geográfica como latitud y longitud, son generados en grandes cantidades, a cada minuto, y en diferentes situaciones. Por ejemplo, cuando se realiza una compra en un centro comercial, cuando se publica un tweet o se efectúa una llamada al ECU 911.

#### **1.4.3.2. Usos**

Por medio de la información georreferenciada se puede conocer el lugar específico o parcial en el que sucedió un evento de interés, y así ofrecer campañas publicitarias, desarrollar operativos policiales, conocer el clima de una área determinada para cosechar o sembrar, entre otras cosas más. Debido a esto, la MDE, por sus características, se convierte en herramienta potente para ayudar en la toma de decisiones tanto en el sector público como privado([Parraga-Alava](#page-74-5), [2020\)](#page-74-5).

#### **1.4.4. Sistema de referencia de coordenadas (CRS)**

Un sistema de referencia de coordenadas (CRS) es un sistema que permite representar entidades en la superficie de la tierra. De acuerdo con([Bravo,](#page-72-6) [2016](#page-72-6); [Parraga-Alava,](#page-74-5) [2020\)](#page-74-5), un CRS requiere de tres componentes:

- 1. Un elipsoide (modelo de la forma del planeta, con propiedades matemáticas).
- 2. Un sistema de coordenadas, que permite determinar la posición de un punto con base a líneas imaginarias.
- 3. Un datum, que permite dibujar ese sistema de coordenadas en el elipsoide de tal manera que represente al ubicaciones específicas en la "tierra".

El sistema de coordenadas geográficas permite referenciar cualquier punto de la superficie terrestre, utilizando para para ello dos coordenadas angulares:

<span id="page-28-0"></span>latitud (norte o sur) y longitud (este u oeste). Una representación visual de las coordenadas angulares se observa en la figura [1.1](#page-28-0).

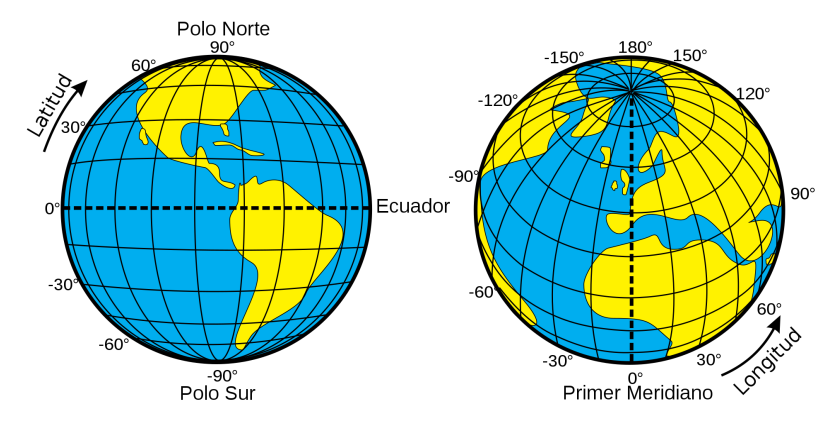

Figura 1.1: Representación visual de coordenadas geográfica del planeta tierra. Fuente: Wikipedia (2022)

<span id="page-28-1"></span>Se pueden expresar en sexagesimales (grados/minutos/segundos) y en grados decimales. En el caso de los eventos de emergencia mencionados en este trabajo de titulación se usan las coordenadas dadas en grados decimales que tienen los rangos detallados en la tabla [1.3](#page-28-1):

|          | COORDENADA   RANGO DECIMAL |
|----------|----------------------------|
| Longitud | $\lceil -180, +180 \rceil$ |
| Latitud  | $[-90, +90]$               |

Tabla 1.3: Rangos de los grados decimales de latitud y longitud. Fuente: Elaboración propia (2022)

Desde un visión más simplista, la longitud corresponde a las coordenadas X, mientras que la latitud corresponde a las coordenadas Y.

#### **1.4.5. Emergencias urbanas**

#### **1.4.5.1. Definicion**

Las emergencias urbanas son sucesos que afectan constantemente, tanto a los bienes materiales como a la vida de los ciudadanos. Son incidentes imprevistos que se convierten en urgencias capaces de poder causar lesiones leves o incluso hasta la muerte en casos extremos y requieren de una reacción oportuna o asistencia inmediata para poder detener la emergencia.

#### **1.4.5.2. Tipos**

En el Ecuador la mayor cantidad de emergencias urbanas son reportadas al ECU 911 como principal centro de atención de emergencias. Aunque en los últimos años, ha incrementado el número de emergencias reportadas desde redes sociales por los sensores ciudadanos (personas que postean y registran sucesos de emergencias en redes sociales), por ello se han convertido en una fuente de emergencias urbanas que transmite información en tiempo real. En la tabla [1.4](#page-30-0) se observa una lista de los tipos de emergencias que suelen considerarse como tal por los centros de atención de emergencias a nivel mundial.

<span id="page-30-0"></span>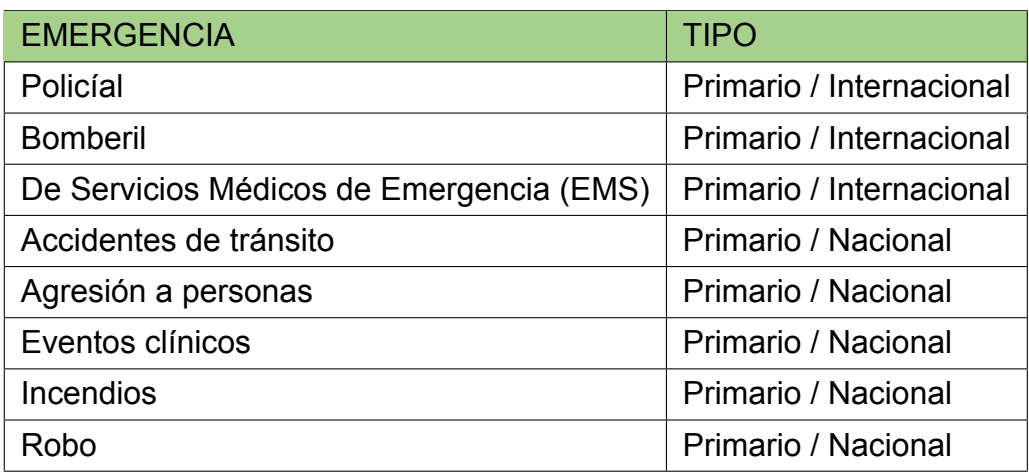

Tabla 1.4: Tipos de emergencia atendidas por servicios de seguridad. Fuente: Elaboración propia (2022)

#### **1.4.6. Análisis predictivo de datos**

#### **1.4.6.1. Definición**

A medida de que la tecnología avanza los datos han pasado de ser simples registros a convertirse en información útil que puede revelar patrones y tendencias que pueden ayudar a tomar decisiones o adelantarse a eventos futuros a modo de predicciones de datos .

En análisis predictivo de datos o sencillamente predicción de datos se define como el proceso de descubrir relaciones y patrones en grandes volúmenes de datos con el objetivo de poder aproximarse al resultado de un evento futuro, basándose en eventos pasados [\(Eckerson](#page-73-5), [2007](#page-73-5)).

#### **1.4.6.2. Etapas**

Hay muchas maneras de conceptualizar las etapas del proceso de análisis predictivo. La ejecución variará según la organización, el dominio y el área de aplicación. De acuerdo con [Lawton](#page-73-6) [\(2021\)](#page-73-6), se establecen seis fases clave en el ciclo del proceso de análisis predictivo de datos.

- 1. **Definición de los requisitos** que comienza con un experto en negocios enfocado en resolver un problema como reducir el fraude, mantener el inventario, mejorar las recomendaciones de los clientes o aumentar el valor de una cartera de préstamos. En esta etapa se comienza generando una lista de preguntas y priorizando cada pregunta según su importancia, y estableciendo el objetivo a seguir al realizar la predicción.
- 2. **Explorar los datos** que implica identificar los datos que pueden ser relevantes para los requisitos planteados como objetivo. Un analista de datos debe determinar qué conjuntos de datos están disponibles y cómo podrían usarse para mejorar las predicciones y abordar otros objetivos comerciales. Se debe considerar la relevancia, idoneidad, calidad y limpieza de los datos. Saber cómo y por qué se recopilan los datos puede ayudar a identificar cualquier problema antes de introducir la información en el modelo de análisis predictivo.
- 3. **Desarrollar el modelo** que consiste en considerar cómo los diferentes modelos predictivos pueden generar el resultado más valioso. Experimentar con diferentes funciones, algoritmos y procesos que logren el equilibrio adecuado entre rendimiento, precisión y los requisitos inicialmente planeados.
- 4. **Implementar el modelo** donde se pone en producción el modelo predictivo recientemente desarrollado para que pueda ofrecer resultados reales. Una

perspectiva única de análisis predictivo solo es valiosa si marca una diferencia significativa en el proceso en curso. Una vez probado el modelo, se debe determinar cómo optimizar el proceso de adquisición, limpieza y transformación de los datos sin procesar necesarios para el modelado a escala.

5. **Validar los resultados** donde se evidencia que el análisis predictivo cumple con los requisitos de rendimiento, precisión cuando se implementa con datos en tiempo real. En caso de no ser así se debe realizar los ajustes necesarios y regresar a etapas previas para realizar las mejoras.

El ciclo del proceso de análisis predictivo ha sido tradicionalmente complicado, lento y arduo. Por lo que en la actualidad están apareciendo mejores herramientas, procesos de gestión y servicios en la nube están ayudando a mejorar estos procesos. Los mismos están direccionados a determinar qué características o combinaciones de variables conducen a los mejores resultados predictivos.

#### **1.4.7. Visualización de datos**

#### **1.4.7.1. Definición**

La visualización de datos consiste en mostrar los datos preprocesados de una forma visual y así soportar la interacción humana sobre un espacio de trabajo y poder generar nuevo conocimiento sobre los datos que se visualizan. De acuerdo con [\(Giraldo,](#page-73-7) [2020\)](#page-73-7), la visualización de datos es la forma de representar, a través de atributos visuales fáciles de entender, como gráficas, diagramas, mapas, piezas interactivas, etc., diversos tipos de información.

#### **1.4.7.2. Importancia**

La visualización de datos es importante porque:

- Permite de un conjunto de datos con atributos heterogéneos, extraer información semántica y así transmitir adecuadamente esta información útil e integrada a los diferentes aspectos de cada escenario a analizar.
- El cerebro humano procesa de mejor forma la información presentada de forma resumida como diagramas, gráficas o mapas que cuando la información se presenta únicamente en modo textual en extensos y monótonos reportes.
- Cuando se cuenta con grandes cantidades de datos, generándose constantemente, y con información masiva de diversas fuentes, es necesario que esta información sea de fácil acceso, búsqueda y comprensión, situaciones que se logran con una buena herramienta de visualización de datos.

#### **1.4.7.3. Tipo de técnicas de visualización**

En la actualidad es común encontrar diversos métodos o técnicas de visualización de datos. De acuerdo con el portal web de ayuda de Amazon Web Service (AWS) [\(AWS,](#page-72-7) [2020\)](#page-72-7) los seis tipos principales de métodos de visualización de datos son:

**Visualización temporal de datos** que se utilizan para representar objetos lineales unidimensionales, como un gráfico de líneas, una tabla de líneas o una línea de tiempo.

- **Visualización jerárquica de datos** que se refiere a un grupo o conjunto de elementos que tienen vínculos comunes con un elemento principal.
- **Visualización de datos de la red** que es útil para representar la compleja relación entre diferentes tipos de datos correlacionados, a través, de por ejemplo, gráficos de dispersión, burbujas, nube de palabras, etc.
- **Visualización de datos multidimensionales** que representa dos o más variables de datos como una sola imagen 2D o 3D. Los gráficos de barras, los gráficos circulares y los gráficos de barras apilados son ejemplos populares de estas visualizaciones.
- **Visualización interactiva** que permite a los usuarios interactuar con los gráficos y diagramas. Los espectadores pueden cambiar las variables de los parámetros de visualización para encontrar nuevas perspectivas o acceder a información profunda.
- **Visualización de datos geoespaciales** como los mapas de calor, los mapas de densidad o los cartogramas, presentan los datos en relación con ubicaciones del mundo real.

#### **1.4.8. Trabajos similares**

En el trabajo de [Miller](#page-74-6) ([2018](#page-74-6)), se propone un sistema de análisis visual, a modo de herramienta web, que permite a los usuarios expertos explorar las condiciones de temperatura de un área de la ciudad, a las que llama, islas de calor urbana o UHT (Urban Heat Islands). Para lograr esto utiliza en el back-end un modelo de machine learning que proporciona predicciones espacio-temporales de eventos que ofrecen conocimientos sobre las condiciones futuras de temperatura en las UHT.

[ToppiReddy et al.](#page-74-7) [\(2018\)](#page-74-7), plantean varias técnicas de visualización y algoritmos de machine learning para predecir la distribución del crimen en un área. Los autores motivan la importancia de entregar este tipo de herramientas a los analistas de delitos para que identifiquen estas redes delictivas por medio de varias visualizaciones interactivas para la predicción de delitos y, por lo tanto, es de apoyo en la prevención de delitos.

En el trabajo de [Poblete et al.](#page-74-8) ([2018](#page-74-8)) propusieron un método en streaming para detectar actividad inusual en Twitter y a partir de ello predecir posibles sismos producidos en Chile. El método se valida con el uso de herramienta de visualización llamada Twicalli que funciona como un sismógrafo social que muestra en tiempo real los reportes de usuario de la red social sobre eventos telúricos. Los autores del trabajo esperan que con este método sea posible determinar la intensidad y ubicación de un terremoto.

En el año 2020, [\(Liu](#page-73-8), [2020\)](#page-73-8), planteó la utilización de tableros de control (dashboard) para ofrecer capacidades de análisis espacial y apoyar el análisis y la predicción de delitos. El trabajo logra su propósito toda vez que se diseñó e implementó un prototipo funcional, que de acuerdo con su autor, permitió apoyar la comprensión de los eventos delictivos y ayudó en los esfuerzos de reducción del crimen en Toronto, Canadá.

Otro trabajo más reciente de [Vaishnav et al.](#page-75-0) ([2021\)](#page-75-0), introduce un modelo computacional para analizar la relación entre la educación, la pobreza y las tasas de desempleo, y la tasa de delicuencia de delincuencia en la India, para ello utiliza modelos de machine learning que son utilizados en conjunto con algunas técnicas de visualización de datos. Los autores sugieren que su trabajo permite ayudar al gobierno, agencias y organismos encargados de hacer cumplir la ley inculcar algunos cambios en el sistema actual de modo que reduciendo la pobreza se reduce también la delincuencia.

22
Para comprender emergencias relacionadas con el crimen, el trabajo de [Man](#page-73-0)[sour Salah and Xia](#page-73-0) ([2022](#page-73-0)), realizó un estudio sobre análisis y visualización de datos de delitos graves de última generación en dos conjuntos de datos de delitos reales de dos ciudades de EE. UU., Chicago y San-Francisco. El trabajo representa de forma fácil, mediante visualizaciones novedosas, los datos de crimen dando una mejor comprensión y ayudan a detectar patrones delictivos. Con el estudio se pretende ayudar en el proceso de la lucha contra el crimen y el despliegue de recursos de manera eficiente.

Similarmente, [Sireesha et al.](#page-74-0) ([2022](#page-74-0)), utilizaron información de delitos de Chicago, que incluía datos espacio-temporales y así como el tipo de crimen. Se crean visualizaciones que permiten fácilmente identificar zonas en las que las actividades y tasas delictivas son altas. Los autores plantean que, a través de estas visualizaciones, los organismos encargados de hacer cumplir la ley podrán detectar, predecir y resolver delitos a un ritmo mucho más rápido y, por lo tanto, reducir la tasa de criminalidad. En esta misma línea, [Manengadan et al.](#page-73-1) [\(2021\)](#page-73-1), usaron un modelo de machine learning, más robusto, llamado LSTM (Long Short-Term Memory), para analizar, predecir y visualizar, datos de crímenes contra mujeres y niños tales como secuestro, asesinato, violación. Los autores afirman que con los resultados de predicción y visualización, se beneficia a la policía y a las organizaciones encargadas de hacer cumplir la ley al comprender claramente los problemas delictivos optimizando así el proceso de toma de decisiones.

Los trabajos mencionados muestran la importancia que ha tenido la aplicación de tableros de control (dashboard), aplicaciones web, o en general, las herramientas de visualización en el campo de análisis espacio-temporal, sobre todo para procesos de análisis predictivo basado en el tipo de datos que se utilizan en este campo. Esta situación da las pautas necesarias para generar nuevos estudios, que combinen los beneficios la visualización de datos y los modelos de machine learning de predicción, que permiten identificar zonas que necesitan una especial

atención, sobre todo en temas de manejo de crisis provocadas por las diferentes emergencias urbanas que se suscitan a diario, y, de este modo, ayudar a la la toma de decisiones a gobiernos y directivos a cargo de las instituciones que atienden estas emergencias urbanas.

# **CAPÍTULO 2**

### **2.1. Metodología**

La metodología del presente trabajo de titulación se basó en el modelo de referencia de visualización de información, propuesto por([Card et al.](#page-72-0), [1999\)](#page-72-0) y readaptado por [\(Miller](#page-74-1), [2018\)](#page-74-1) y [\(Liu](#page-73-2), [2020\)](#page-73-2). Debido a la naturaleza de este trabajo de titulación, fue necesario realizar ajustes para cubrir las siguientes situaciones: (a) captura y visualización de datos en tiempo real, (b) adaptación del modelado predictivo a partir de algoritmos de machine learning previamente diseñados, y (c) combinación de los procesos de captura y predicción de datos espaciotemporales en la herramienta de visualización.

Debido a ello, se diseñó y usó una metodología ad-hoc que está formada por cuatro etapas, tal como se muestra en la Figura [2.1](#page-38-0).

<span id="page-38-0"></span>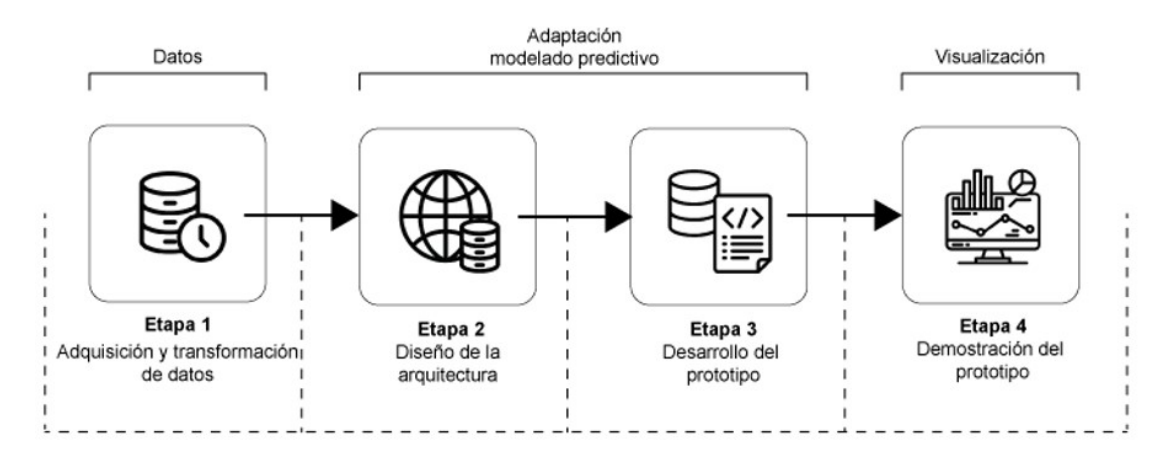

FASES DE LA METODOLOGÍA ad-hoc UTILIZADA

Figura 2.1: Etapas de la metodología ad-hoc, basada en los trabajos de [\(Card et al.](#page-72-0), [1999](#page-72-0)), [\(Miller](#page-74-1), [2018](#page-74-1)) y([Liu](#page-73-2), [2020](#page-73-2)), para el desarrollo de la herramienta de visualización de datos espacio-temporales de predicción de eventos de emergencia en el Ecuador. Fuente: Elaboración propia (2022)

El detalle de cada etapa del metodología se detalla en breve en las siguientes subsecciones.

#### **2.1.1. Etapa 1: Adquisición y transformación de datos**

Esta etapa contempla la adquisición, y transformación de datos en crudo desde dos fuentes. Incluye también el proceso de almacenamiento en tiempo real de los datos procesados.

La primera fuente corresponde a la adquisición y procesamiento en tiempo real de posibles emergencias generadas desde la red social Twitter. Este proceso se realizó en dos partes: 1) Los tweets generados en Ecuador relacionados con emergencias urbanas se capturaban y almacenaban en un repositorio web usando el trabajo de [\(Garcia et al.](#page-73-3), [2022](#page-73-3)) en archivos planos con generación y actualización diaria y en tiempo real. 2) Se accede al servidor web donde están disponible los archivos planos, para luego extraerlos y, a través de diversos scripts, almacenar esta información en una base de datos estructurada (SQL), transformando a campos, cada una de las 11 variables disponibles en el tweet generado. Todo este proceso se realiza en tiempo real.

La segunda fuente de datos corresponde a información histórica de llamadas de emergencia reportadas en el ECU 911. La adquisición de esta información se realiza en modo lotes, esto es, se adquieren los archivos con la información de las llamadas de emergencia a nivel espacia y temporal, y se realiza un proceso de filtrado, de modo que, únicamente se almacenan los campos necesarios para el proceso predictivo, esto es: fecha y hora, longitud, latitud, distrito, circuito, subcircuito, institución responsable, cantidad y tipo de emergencias, y otras variables, entre socio demográficas y de contexto. Finalmente, la información se carga en otra tabla de la base de datos estructurada (SQL) previamente mencionada, aunque incluyendo la información de la predicción (generada por el trabajo de [Briz-Redón et al.](#page-72-1) [\(2022](#page-72-1))) para cada uno de los registros de posibles eventos de emergencia.

#### **2.1.2. Etapa 2: Diseño de la arquitectura**

En la etapa 2, se diseñó la arquitectura de la herramienta de visualización. El diseño se basó en el patrón Modelo-Vista-Controlador (MVC) (Model View Controller) ya que permite separar la lógica (procesos predictivos) de la parte visual (procesos de generación de gráficos) con el objetivo de presentar una propuesta de arquitectura separada por responsabilidades, manteniendo las diferentes capas que se encargan cada una de una tarea especifica y concreta, esto ofrece diversos y múltiples beneficios.

En este desarrollo donde se requiere la presentación de una interfaz de usuario, el uso de una arquitectura MVC es muy importante ya que el patrón de ésta arquitectura permite la creación de un software mucho más robusto y brinda un ciclo de vida y mantenimiento mas funcional, donde se puede potenciar la reutilización de código y separación de conceptos.

Se fundamente en la separación del código en tres capas, cada una con una responsabilidad dedicada, se preocupa por la asegurar procesos de calidad para todo el desarrollo y éstos procesos deseables son la estructuración, reutilización de código, facilidad de desarrollo y mantenimiento.

Un esquema con dicha arquitectura se muestra en la Figura [2.2](#page-41-0)

En la arquitectura descrita en la Figura [2.2](#page-41-0), se muestra el modulo HPC Cedia

#### **ARQUITECTURA MVC**

<span id="page-41-0"></span>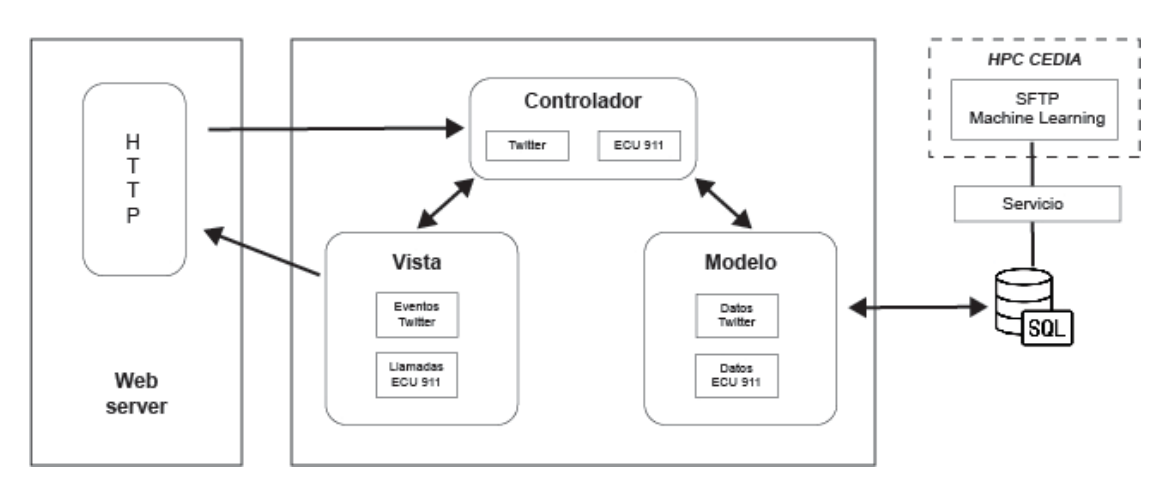

Figura 2.2: Arquitectura MVC del protototipo de herramienta de visualización. Fuente: Elaboración propia (2022)

que se encuentra basado en un servicio de Windows que mediante peticiones a una ruta SFTP accede a archivos donde se captura los registros de tuits (a través de modelos de machine learning). Éstos registros son almacenados de forma ordenada en una base de datos SQL Server. Luego, la capa de modelo es la encargada manejar los datos y la lógica del negocio, desarrolla la comunicación hacia la base de datos para poder obtener los registros que han sido almacenados previamente de la obtención del servicio SFTP de Twitter. Este capa contiene la lógica de acceso y comunicación hacia la base de datos, se encarga de interactuar con los procedimientos almacenados que permiten realizar ejecuciones de select, insert o update hacia la base de datos. El controlador es el módulo encargado de actualizar el modelo y/o vista de acuerdo a las peticiones que realiza el usuario de la aplicación. Este componente gestiona las instrucciones recibidas por el usuario, las atiende y luego las procesa, es el medio de comunicación entre el modelo y la vista, administrando los datos necesarios, gestionando los resultados de las consultas y entregándolos a la vista para que cree la salida en la interfaz gráfica mostrada al usuario. La vista es el componente encargado de mostrar al usuario de forma gráfica las instrucciones recibidas por el controlador, en forma de pantallas, ventanas, páginas o formularios, detalla el resultado de la solicitud requerida por el usuario.

Todo este proceso es posible gracias a peticiones constanstes a un servidor http que es el servidor web que permite que la aplicación se pueda interconectar de forma bidireccional o unidireccional con los usuarios, por medio de conexiones síncronas o asíncronas provee de respuestas en lenguaje http para servir con información al cliente.

#### **2.1.3. Etapa 3: Desarrollo del prototipo**

En esta etapa se desarrolló la herramienta de visualización de datos espaciotemporales para captura de datos y la predicción en tiempo real de eventos de emergencia en el Ecuador.

El desarrollo de la herramienta tomó como punto de partida un proceso de modelado predictivo, donde se ejecutan los modelos de machine learning en el back-end, y se muestran los resultados en forma de visualizaciones interactivas. Para la fuente de datos proveniente de Twitter, este procedimiento se realiza con el modelo descrito en el trabajo de([Garcia et al.](#page-73-3), [2022\)](#page-73-3), y el resultado de la predicción es generada y almacenada en tiempo real en la base de datos estructurada. Las características predictivas usadas en este caso son el texto del tweet y la ocurrencia del evento reportado, pudiendo ser o no predicho como una emergencia, y en caso de ser una emergencia, se indica también la categoría de emergencia, es decir, la institución responsable de atender la misma. Para el caso de la fuente de datos proveniente del ECU 911, el proceso predictivo es simulado, de modo que, una vez que esté disponible el modelo de machine learning, este se incorpore a la herramienta y realice la predicción de las emergencias a nivel espacial (distrito, circuito, subcircuito) y temporal (día, semana, mes). Claramente, esto denota, un beneficio importante de esta etapa, es decir una arquitectura adaptable y escalable, toda vez que,

con muy pocos ajustes, cualquier algoritmo de predicción puede incorporase en la herramienta, sin afectar su funcionalidad de visualización interactiva para mostrar los resultados de la predicción. Para el envío de información al back end, el controlador del modelo se encarga de establecer un hilo que permite la consulta en tiempo real de información que se vaya actualizando en el servidor. Éste controlador permite recibir acciones que puedan detener el hilo de consulta en linea para generar un visualización "Online" y "Offline".

El diseño de la interfaz gráfica fue implementado en Visual studio bajo el modelo MVC Web con el lenguaje de programación C#, usando para el diseño un modelo CSS. La interfaz del mapa de calor fue realizada con la librería leaflet que es una librería de codigo abierto, amigable y basada en JavaScript. La interfaz del mapa geográfico y gráficos de barras fue diseñada con las librerias de Devexpress basadas en JavaScript, ya que estas librerías brindan un poderoso control para realizar muchas variedades de gráficos bajo un interfaz funcional y facil de implementar en el código C#. Los datos son almacenados en una base de datos Sql Server, la cual se realiza la conectividad mediante Web Service.

#### **2.1.4. Etapa 4: Demostración del prototipo**

Una vez desarrollado el prototipo de la herramienta de visualización, se utilizaron datos provenientes de las fuentes mencionadas en la etapa 1. El objetivo de esta etapa fue ilustrar la funcionalidad del prototipo en cuanto a su capacidad de adquisición, transformación, visualización y análisis predictivo de eventos de emergencia.

Se seleccionó Ecuador continental y los 11 distritos que conforman la provincia de Manabí como áreas de estudio. Los datos espacio-temporales de Ecuador se

obtienen desde Twitter en el periodo julio-septiembre 2022, mientras que los datos distritales de emergencias suscitadas en Manabí, se obtienen desde el ECU 911, para el periodo comprendido entre 2017-2022. En el caso de estos datos, debido a políticas institucionales y acuerdos de confidencialidad firmados, la información está anonimizada y con nombres genéricos en cuanto a las emergencias.

Una vez que se contaba con los datos espacio-temporales, se usaron estos para verificar el funcionamiento de la herramienta de visualización. La demostración se enfocó principalmente en:

- Comprobar que los tweets generados en Ecuador relacionados con emergencias urbanas cargaban en tiempo real y se visualizaban correctamente en la aplicación.
- Verificar que la etiqueta de emergencia/no emergencia, y tipo de emergencia generadas por los modelos predictivos se mostraran en tiempo real y de acuerdo con los filtros seleccionados.
- Garantizar que el apartado que visualiza datos provenientes del ECU 911 esté solo disponible para el personal que labora en esta institución.
- Comprobar que mapas y otras gráficas de datos estén disponible y se comporten modo dinámico, respondiendo siempre al contexto espacial y temporal de datos.
- Evidenciar que la herramienta era capaz de generar reportes a partir de la información que se iba generando en tiempo real.
- Comprobar la disponibilidad y funcionalidad 24/7 de la herramienta de visualización de datos espacio-temporales.

# **CAPÍTULO 3**

## **3.1. Propuesta de solución**

Con base en la metodología planteada, se realizó el desarrollo de la herramienta de visualización de datos espacio-temporales que permite mostrar emergencias urbanas en tiempo real y la predicción de las mismas. El desarrollo se describe en detalle, a modo de etapas, en la siguientes subsecciones:

### **3.1.1. Etapa 1: Adquisición y Transformación de datos**

Una parte fundamental de la propuesta de solución es la cantidad y calidad de datos utilizados. En este sentido, se usaron dos fuentes, la primera, almacenada como archivo plano en un servidor SFTP (Secure File Transfer Protocol) de CEDIA (Corporación Ecuatoriana para el Desarrollo de la Investigación y la Academia) con datos preprocesados de tweets; y, la segunda, almacenada en archivos CSV (Comma Separated Values) correspondiente a información de registros de llamadas de emergencia reportadas al ECU 911. Para acceder al servidor CEDIA es necesario realizar el proceso de autenticación mediante el protocolo SSH (Secure Shell), es decir, generando claves públicas y privadas.

#### **3.1.1.1. Estructura del archivo de fuente Twitter**

En el servidor CEDIA se encuentran disponibles varios archivos relacionados con procesos predictivos, y dentro de carpetas cuyo nombre se forma para cada año y mes. Dentro de las carpetas se encuentran los archivos de los tweets, estos archivos tienen nombres que se forman considerando la siguiente la estructura: "data\_etiquetada\_", seguida por el año, mes y día, la extensión de este archivo es ".txt", tal como se muestra en la Figura [3.1.](#page-46-0)

<span id="page-46-0"></span>

| /home/jorge.parraga/AG-Twitter/data/2022/10/     |          |                     |           |
|--------------------------------------------------|----------|---------------------|-----------|
| Nombre                                           | Tamaño   | Modificado          | Permisos  |
| $\mathsf{L} \, \Box$                             |          | 30/9/2022 19:02:45  | rwxr-xr-x |
| $\mathbb{R}^n$<br>data etiquetada 2022-10-01.txt | 1.291 KB | 1/10/2022 18:59:56  | $rw-r-r-$ |
| data_etiquetada_2022-10-02.txt<br>$\mathbb{P}$   | 1.648 KB | 2/10/2022 18:22:10  | $rw-r-r-$ |
| data_etiquetada_2022-10-03.txt<br>$\mathbb{R}$   | 1.072 KB | 3/10/2022 18:59:57  | $rw-r-r-$ |
| data_etiquetada_2022-10-04.txt<br>$\mathbb{R}$   | 1.963 KB | 4/10/2022 18:59:51  | $rw-r-r-$ |
| data_etiquetada_2022-10-05.txt<br>$\mathbb{R}$   | 1.531 KB | 5/10/2022 18:59:59  | $rw-r-r-$ |
| data etiquetada 2022-10-06.txt<br>$\mathbb{R}$   | 1.715 KB | 6/10/2022 18:59:43  | $rw-r-r-$ |
| data etiquetada 2022-10-07.txt<br>$\mathbb{R}$   | 976 KB   | 7/10/2022 17:11:41  | $rw-r-r-$ |
| data_etiquetada_2022-10-08.txt<br>$\mathbb{R}^n$ | 549 KB   | 8/10/2022 18:59:47  | $rw-r-r-$ |
| data_etiquetada_2022-10-09.txt<br>$\mathbb{R}$   | 1.329 KB | 9/10/2022 18:59:21  | $rw-r-r-$ |
| data_etiquetada_2022-10-10.txt<br>画              | 1.522 KB | 10/10/2022 18:58:12 | $rw-r-r-$ |
| data_etiquetada_2022-10-11.txt<br>$\mathbb{R}$   | 1.867 KB | 11/10/2022 18:59:45 | $rw-r-r-$ |
| data_etiquetada_2022-10-12.txt<br>$\mathbb{R}$   | 1.797 KB | 12/10/2022 18:59:55 | $rw-r-r-$ |
| data etiquetada 2022-10-13.txt<br>$\mathbb{P}$   | 1.412 KB | 13/10/2022 18:59:23 | $rw-r-r-$ |
| data etiquetada 2022-10-14.txt<br>$\mathbb{R}$   | 884 KB   | 14/10/2022 18:59:06 | $rw-r-r-$ |
| data_etiquetada_2022-10-15.txt<br>$\mathbb{R}$   | 736 KB   | 15/10/2022 18:59:34 | $rw-r-r-$ |
| data_etiquetada_2022-10-16.txt<br>$\mathbb{R}$   | 540 KB   | 16/10/2022 14:43:32 | $rw-r-r-$ |
| data etiquetada2 2022-10-01.txt<br>$\mathbf{0}$  | 888 KB   | 1/10/2022 18:59:56  | $rw-r-r-$ |

Figura 3.1: Archivos planos de la fuente Twitter almacenados en el servidor CEDIA. Fuente: Elaboración propia (2022)

Cada archivo corresponde a tweets generados por usuarios de la red social dentro del territorio Ecuatoriano. En vista de la gran cantidad de tweet que se generan en el día, únicamente se considera tweets cuyo contenido textual se relacione con posibles eventos de emergencia. Además, el archivo incorpora a modo de campos de texto, el resultado de la predicción efectuada por el algoritmo propuesto por([Garcia et al.](#page-73-3), [2022](#page-73-3)). La descripción de los campos de los archivos se da en la Tabla [3.1](#page-47-0). Allí, los dos últimos campos son datos no incluidos por el usuario de Twitter sino que son incorporados por el algoritmo predictivo.

<span id="page-47-0"></span>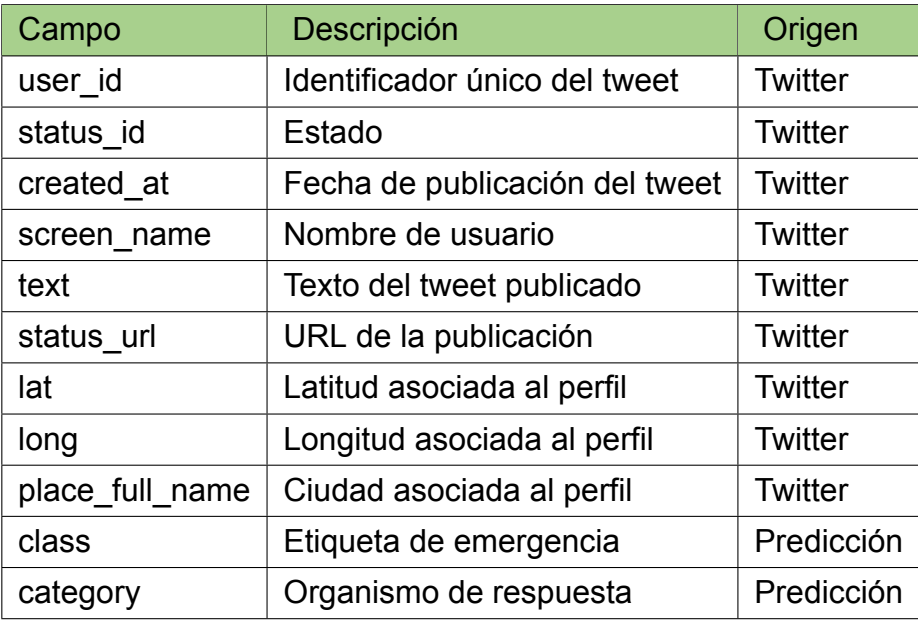

Tabla 3.1: Campos disponibles en la fuente de datos Twitter. Fuente: Elaboración propia (2022)

La fuente de datos generada por el proceso de predicción que tiene como insumo los tweets creador por usuarios de la red social son analizados de acuerdo a los posibles eventos de emergencias que contienen en su texto, el algoritmo predictivo incorporado puede tomar uno de los valores mostrados en la Tabla [3.2,](#page-48-0) para definir si el tweet pertenece a la clase emergencia o no.

Así mismo luego el tweet es catalogado con una posible categoría detallada en la Tabla [3.2.](#page-48-0) Esta información es almacenada en la Base de Datos mediante el servicio web que se conecta de forma recursiva al SFTP para descargar la información analizada y almacenarla, con el objetivo de que la data este disponible para que sea mostrada en tiempo real en la herramienta de visualizadión geoespacial. La data que se almacena en la base de datos se muestra en la Tabla [3.3.](#page-49-0)

<span id="page-48-0"></span>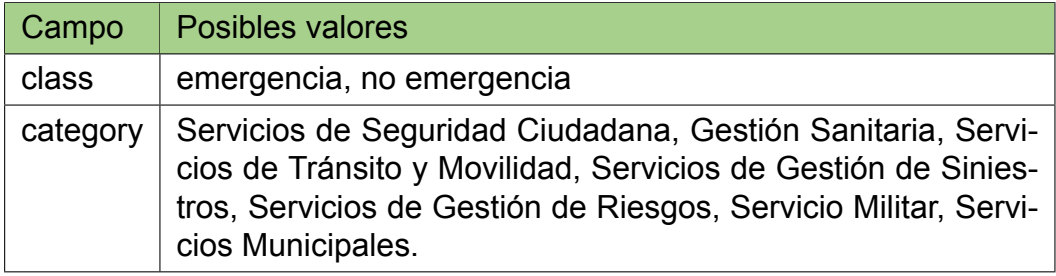

Tabla 3.2: Posibles valores de la predicción en la fuente Twitter. Fuente: Elaboración propia (2022)

#### **3.1.1.2. Estructura del archivo de fuente ECU 911**

En el caso de la fuente ECU 911, se cuenta con archivos XLSX (Excel Spreadsheet XML) y CSV que contienen información y variables relacionadas con las llamadas de emergencias reportadas a este servicio integrado de seguridad ciudadana.

El archivo XLSX es un archivo extraído desde los registros del ECU 911 que incorpora los campos descritos en la Tabla [3.3.](#page-49-0) Los campos emergencia nivel 1 y 2 son las formas de identificar la emergencia a partir del criterio del operador que recibe la llamada. Por ejemplo, un registro de llamada que contiene la etiqueta "eventos clínicos" como nivel 1 de emergencia, puede contener como nivel 2 de emergencia la etiqueta "mal estado general". La idea de esta categorización es poder realizar la predicción a niveles macro (nivel 1) y micro (nivel 2).

El archivo CSV es un archivo procesado que incorpora a modo de campos de texto, el resultado de la predicción efectuada por el algoritmo propuesto por([Briz-](#page-72-1)[Redón et al.,](#page-72-1) [2022\)](#page-72-1). La descripción de los campos de los archivos se da en la Tabla [3.4](#page-49-1). Allí, los dos últimos campos son datos no incluidos como registro de la emergencia por parte del ECU 911 sino que son incorporados manualmente y por el algoritmo predictivo.

Uno de los campos mencionados es la distancia a puntos de referencia. Estos son

<span id="page-49-0"></span>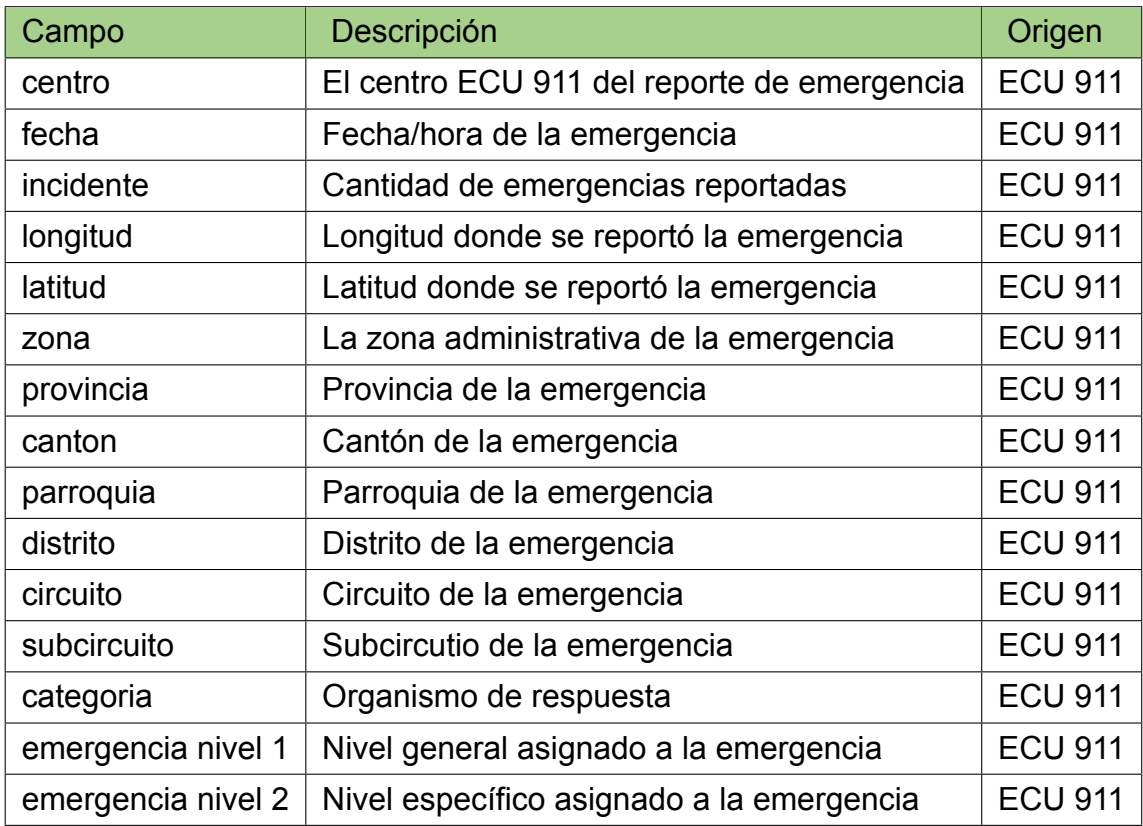

Tabla 3.3: Campos disponibles en la fuente de datos ECU 911 (llamadas). Fuente: Elaboración propia (2022)

<span id="page-49-1"></span>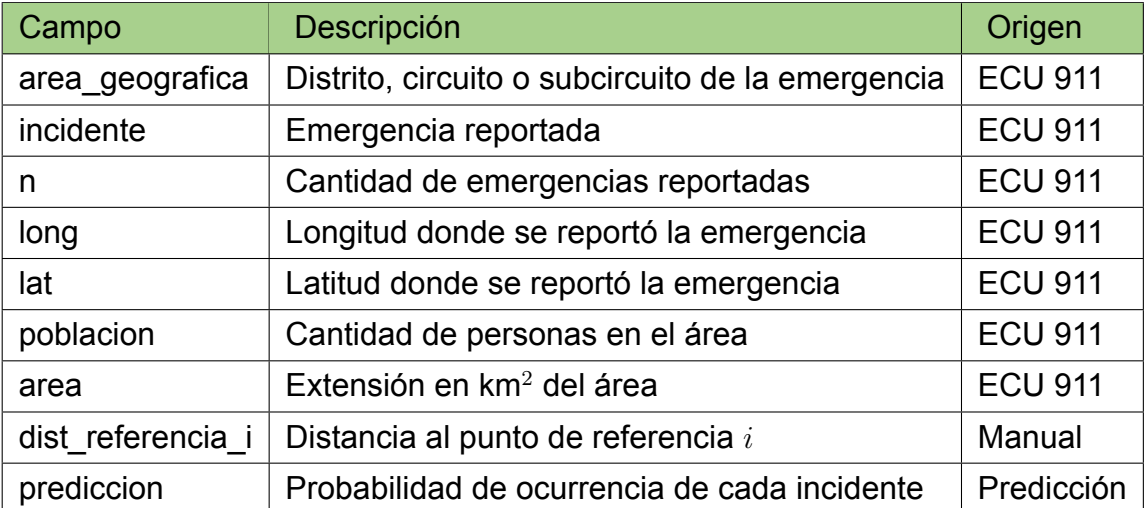

Tabla 3.4: Campos disponibles en la fuente de datos ECU 911 (procesado). Fuente: Elaboración propia (2022)

lugares muy visibles y conocidos como bancos, escuelas, farmacias, parques, entre otros, que se solicitan al momento de recibir la llamada y que facilitan la llegada de los recursos al sitio de la emergencia.

#### **3.1.1.3. Proceso de ingesta de fuentes de datos en base de datos SQL**

La captura de la información desde el servidor CEDIA se lo realiza mediante un servicio de windows, que es una aplicación de larga ejecución que se encuentra corriendo en el servidor web de aplicaciones. Este tipo de servicios se inicia automáticamente al arrancar el equipo, se puede pausar y reiniciar, no contiene ninguna interfaz de usuario.

Éstos servicios son idóneos este tipo de tareas donde se requiera una funcionalidad de larga duración que no interfiera con las aplicaciones o procesos que estén realizando otros usuarios en el mismo servidor.

Eel proceso de ingesta de datos,lo realiza el servicio de windows que accede en segundo plan al servidor CEDIA, para luego leer la ruta de los archivos y almacenarlos en un servidor de base de datos SQL (Figura [3.2\)](#page-50-0).

<span id="page-50-0"></span>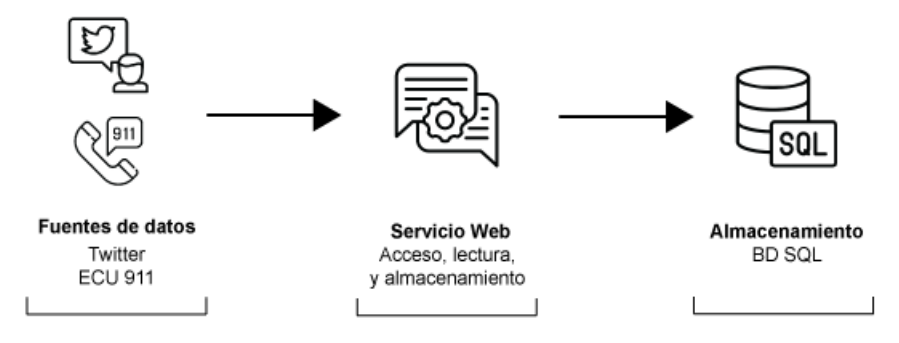

Figura 3.2: Proceso de ingesta de las dos fuentes de datos. Fuente: Elaboración propia (2022)

<span id="page-51-0"></span>El esquema E-R de la base de datos SQL se observa en la Figura [3.3](#page-51-0).

Figura 3.3: Esquema E-R de la base de datos SQL con datos de las fuentes capturadas.

Fuente: Elaboración propia (2022)

#### **3.1.2. Etapa 2: Diseño de la Arquitectura**

#### **3.1.2.1. Modelo**

La capa de modelo es la encargada de realizar la conectividad con la base de datos. Todos los componentes que se encuentran en el modelo serán los encargados de manejar la lógica de la herramienta, enviar los requerimientos y aceptar las respuestas de la base de datos, de esta forma la información es enviada como respuesta al controlador.

Esta capa contiene los mecanismos para poder acceder a la información y poder actualizar su estado. Los datos se mantendrán en la base de datos, por lo tanto en la capa de modelo se tienen todas las funciones y procesos para poder acceder a las tablas y realizar las acciones de selects, updates, insert.

Para iniciar con la arquitectura de desarrollo de la herramienta de visualización, inicialmente se requirió desarrollar la estructura de comunicación entre la capa de datos externa y el controlador.

En la herramienta de desarrollo Microsoft Visual Studio Community 2022 (64 bits), se procede a crear el modelado de datos para poder realizar el mapeo con la Base de datos SQL Server, como se muestra en la Figura [3.4](#page-53-0)

#### **3.1.2.2. Controlador**

Contiene el código necesario para responder a las acciones que el usuario solicite en la aplicación. Esta capa sirve de enlace en la vista y el modelo, dando

<span id="page-53-0"></span>

|  |   | Models                     |
|--|---|----------------------------|
|  | D | C# DataCiudades.cs         |
|  | D | C# DataInstitucion.cs      |
|  | d | C# DataLogCount.cs         |
|  | D | C# DataLogLat.cs           |
|  | d | C# DataModel.cs            |
|  | d | C# DataPalabras.cs         |
|  | d | C# DataPoint.cs            |
|  | d | C# DataPointCiudades.cs    |
|  | d | C# DataPointnumeroletra.cs |
|  | D | C# DataTiempo.cs           |
|  | d | C# DataTime.cs             |
|  | d | C# DatLogic.cs             |
|  | d | C# DatosTweeter.cs         |
|  | D | Dbti.dbml                  |

Figura 3.4: Visual Studio Capa Modelo de Datos. Fuente: Elaboración propia (2022)

respuesta a los procesos que se requieran de acuerdo a la necesidad de la aplicación.

Esta capa no manipula directamente datos, ni mostrar ningún tipo de salida de datos, la responsabilidad principal es servir de enlace entre el modelo y las vistas para permitir las diversas necesidades que se presenten en el desarrollo de la aplicación.

Esta capa es la encargada de interactuar con la interfaz de modelo y con las vistas, es decir se encargará de recibir la respuesta del modelo y transmitirla a las vistas y de esta forma se mostrarán los distintos elementos visuales hacia el usuario (Figura [3.5\)](#page-54-0).

<span id="page-54-0"></span>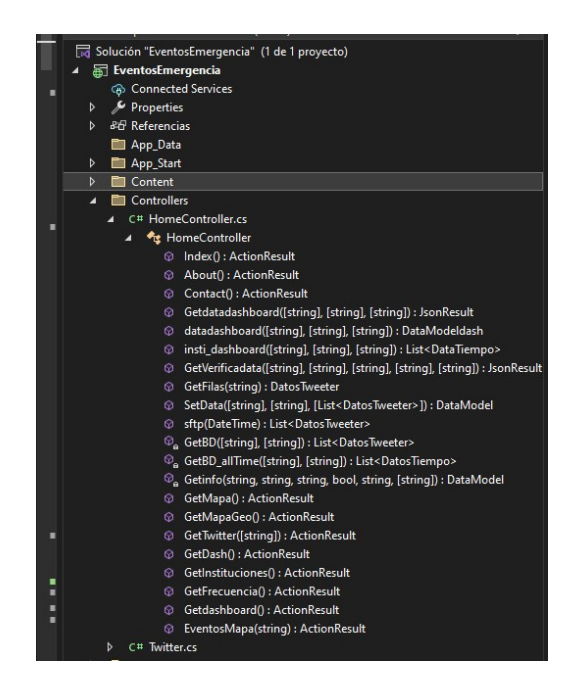

Figura 3.5: Visual Studio Capa Controlador. Fuente: Elaboración propia (2022)

## **3.1.2.3. Vista**

La vista es la capa de la herramienta que contiene el código que producirá la visualización de la interfaz de usuario, el código que permitirá la renderización de los estados del código HTML.

Es la capa que permitirá la interacción con el usuario y es encargada de representar los datos generados por el modelo y transmitirlos en formato HTML hacia el usuario (Figura [3.6](#page-55-0))

#### **3.1.3. Etapa 3: Desarrollo del prototipo**

En esta etapa se desarrolló la herramienta de visualización de datos espaciotemporales para captura de datos y la predicción en tiempo real de eventos de

<span id="page-55-0"></span>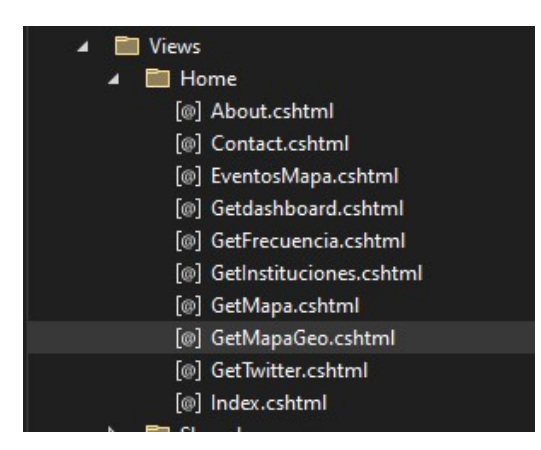

Figura 3.6: Visual Studio Capa de Vistas. Fuente: Elaboración propia (2022)

emergencia en el Ecuador.

## **3.1.3.1. Modelo**

El desarrollo de la capa de Modelo conllevó a realizar los diferentes procedimientos de interfaz que permiten realizar la conexión entre la capa de datos y la base de Datos.

Los procedimientos de la capa de datos permiten mediante variables de conexión acceder a los procedimientos almacenados del lado del servidor.

## **3.1.3.2. Controlador**

El desarrollo del prototipo bajo el modelo de MVC, divide el desarrollo en capas de trabajo, por lo cual en esta capa de controlador, se desarrolló los procedimientos que permiten interactuar con la capa de modelo y vista.

En esta capa se realizó el desarrollo de la transformación de datos para que

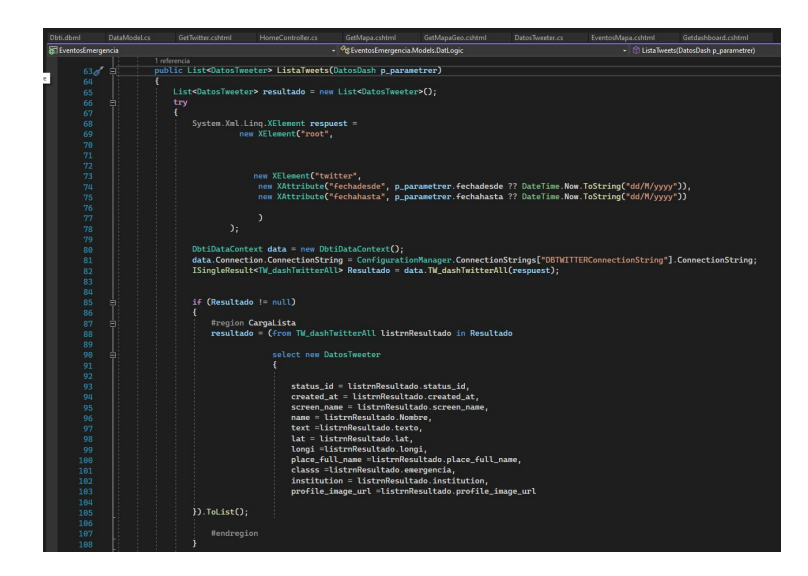

Figura 3.7: Desarrollo del prototipo Modelo. Fuente: Elaboración propia (2022)

los componentes de la vista y el modelos se puedan comunicar entre si. De esta forma se puede traducir la información enviada desde la interfaz gráfica hacia los procesos de consulta de datos, los datos procedentes del modelo son adaptados a los formatos o estructuras que la vista requiere para que puedan ser visualizados.

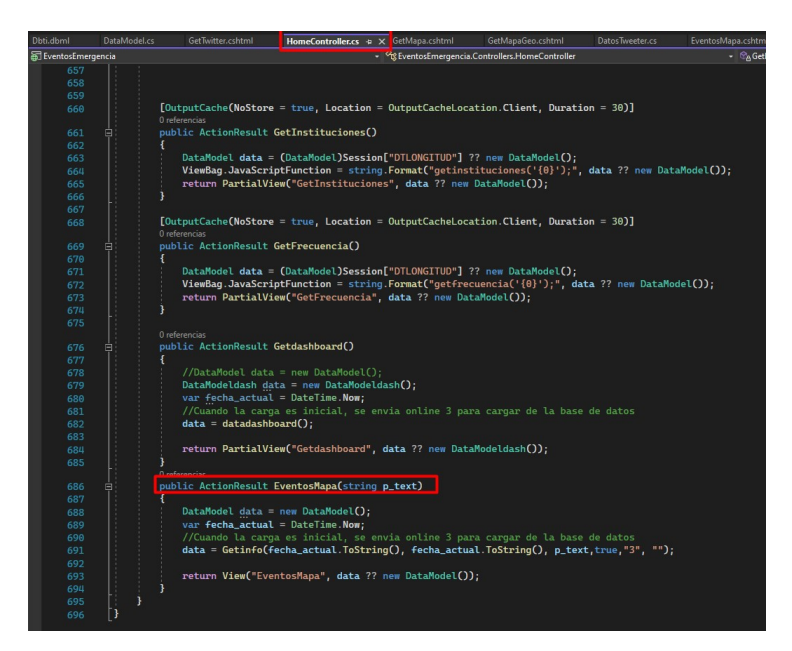

Figura 3.8: Desarrollo del prototipo Controlador. Fuente: Elaboración propia (2022)

#### **3.1.3.3. Vista**

En el desarrollo de la vista, se utilizó el leguaje html conjuntamente con css para el diseño y javascript para realizar la interactividad con el usuario.

Se generaron las vistas para el desarrollo, con elementos de interacción para permitir al usuario enviar información e invocar en la aplicación los procesos que fueron adaptados para la interactividad con el usuario.

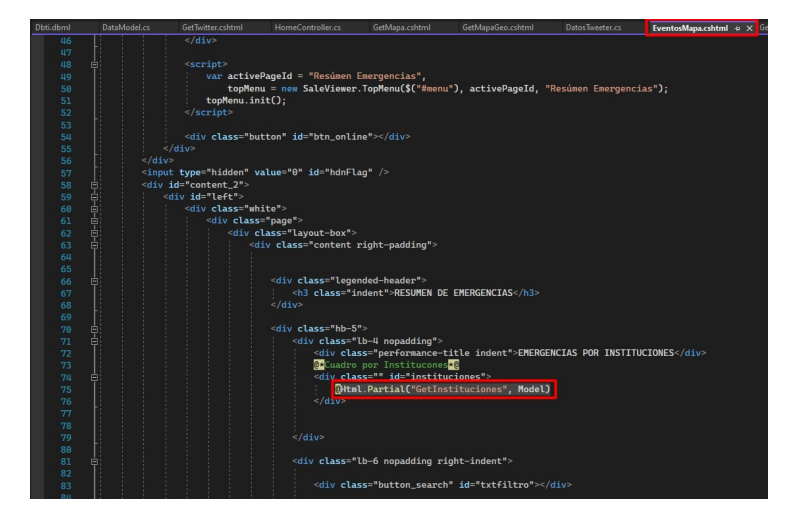

Figura 3.9: Desarrollo del prototipo Vista. Fuente: Elaboración propia (2022)

#### **3.1.4. Etapa 4: Demostración del prototipo**

#### **3.1.4.1. Dashboard Emergencias**

Como el resultado del análisis de la data recogida por el modelo de machine learning, en la plataforma web se presenta los resultados en tiempo real y tiempo futuro para de esta manera poder monitorear las principales emergencias ecuatorianas. En el dashboard mostrado en la Figura [3.10](#page-58-0), el usuario visor, puede generar alertas tempranas de eventos de emergencias utilizando como insumo principal la publicaciones de la red social Twitter y que pueden o no haber sido reportadas al ECU 911.

<span id="page-58-0"></span>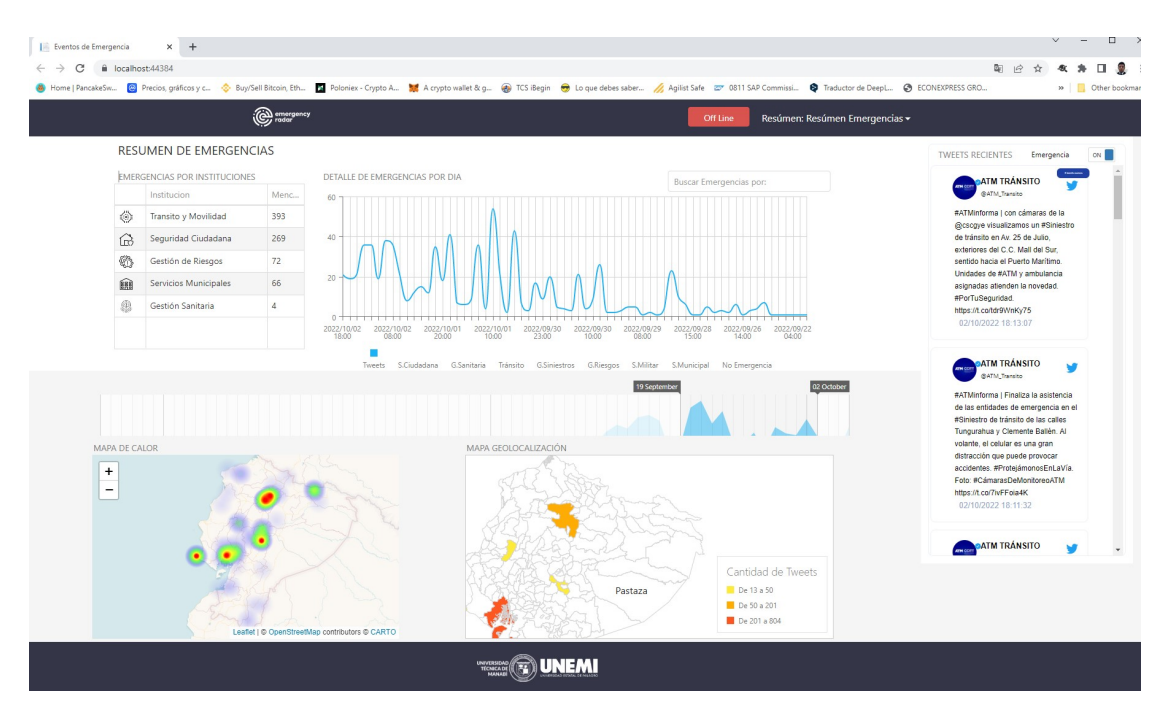

Figura 3.10: Dashboard Emergencias Fuente: Elaboración propia (2022)

## **3.1.4.2. Componente Control de Tiempo**

En el análisis de las emergencias se requiere poder controlar la representación del tiempo, para ello se ha integrado un componente que permitirá el filtrado de intervalos de fechas en rangos arbitrarios. El selector de rango de tiempo (Figura [3.11\)](#page-59-0) funciona como un filtro para intervalos de fechas a modo de un calendario para poder ajustar la selección de fechas de consultas. Este componente es conocido como un selector de entrada.

<span id="page-59-1"></span><span id="page-59-0"></span>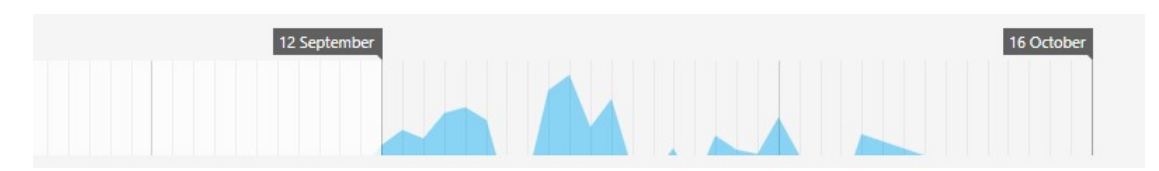

#### Figura 3.11: Selector de tiempo Fuente: Elaboración propia (2022)

EMERGENCIAS POR INSTITUCIONES

|                                          | Institucion           | Menc |
|------------------------------------------|-----------------------|------|
| ਨਿ                                       | Seguridad Ciudadana   | 431  |
| $\left\langle \frac{1}{2} \right\rangle$ | Transito y Movilidad  | 679  |
| 888                                      | Servicios Municipales | 124  |
|                                          | Gestión de Riesgos    | 141  |
|                                          | Gestión Sanitaria     | 7    |

Figura 3.12: Emergencias por Instituciones Fuente: Elaboración propia (2022)

## **3.1.4.3. Resumen Emergencias por instituciones**

En está interfaz gráfica, se muestra el resumen de los tuits categorizados como emergencia y agrupados por instituciones, estas instituciones son una lista de servicios de emergencia, a los cuales se ha asociado la emergencia determinada por el módulos de machine learning (Figura [3.12](#page-59-1)).

#### **3.1.4.4. Emergencias por día**

En está interfaz gráfica, detalla en un rango de fechas el punto mas alto donde se han realizado reporte de emergencias, en cada punto se puede visualizar de forma sencilla cuantas han sido las emergencias reportadas y a que institución han sido categorizada (Figura [3.13\)](#page-60-0).

<span id="page-60-0"></span>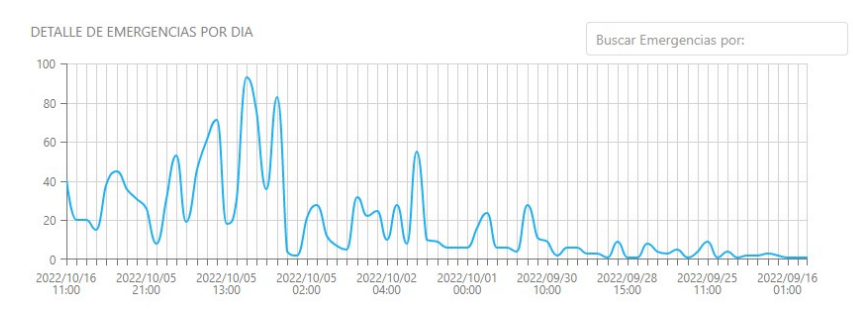

Figura 3.13: Emergencias Diarias Fuente: Elaboración propia (2022)

## **3.1.4.5. Tweets Recientes**

Se realizó una interfaz gráfica que muestra los tweets que han sido recopilados y categorizados como emergencia, de forma resumida, en la cual se van a ir mostrando automáticamente las nuevas publicaciones. (Figura [3.14](#page-61-0)).

Al mismo tiempo que la interfaz de Twitter se actualice con nuevas publicaciones, los demás componentes gráficos, se van a ir actualizando de forma sincronizada.

<span id="page-61-0"></span>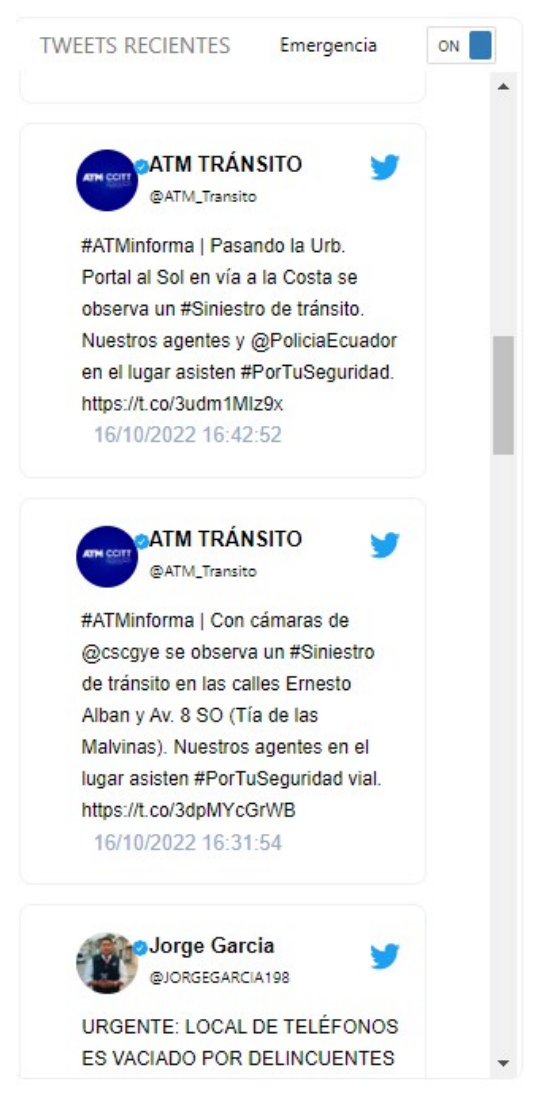

Figura 3.14: Tweets Recientes Fuente: Elaboración propia (2022)

## **3.1.4.6. Mapa de Calor**

Además de utilizar dimensiones temporales, es necesario analizar gráficos de visualización geo-espaciales, para poder estimar la ubicación geográfica de los eventos de emergencia reportados. Para esta interfaz gráfica se ha conceptualizado un gráfico geoespacial de calor, el cual mostrará con ubicaciones geográficas los puntos donde se han su-citado mayor cantidad de publicaciones de eventos de emergencia, los puntos se marcarán con un color mas intenso a mayor cantidad de eventos de emergencias (Figura [3.15\)](#page-62-0).

<span id="page-62-0"></span>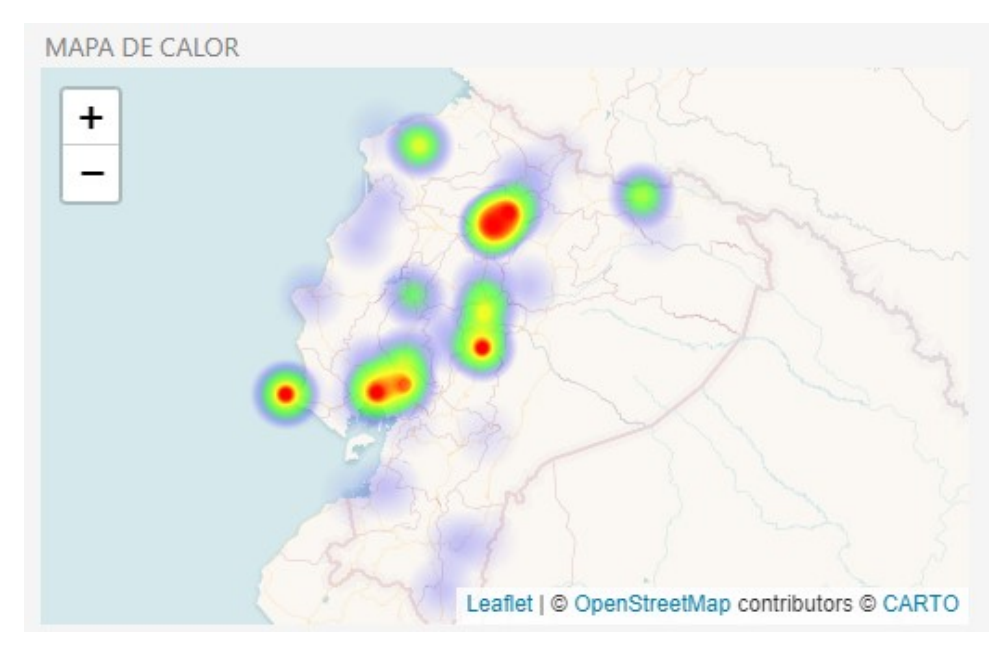

Figura 3.15: Mapa de Calor Fuente: Elaboración propia (2022)

## **3.1.4.7. Mapa de Geolocalización**

Otra interfaz gráfica de visualización geo-espacial es el mapa de geolocalización, el cual proporciona datos de polígonos detallados incluyendo la información geográfica para poder estimar la cantidad de eventos de emergencia en cada ciudad del Ecuador (Figura [3.16](#page-62-1)).

<span id="page-62-1"></span>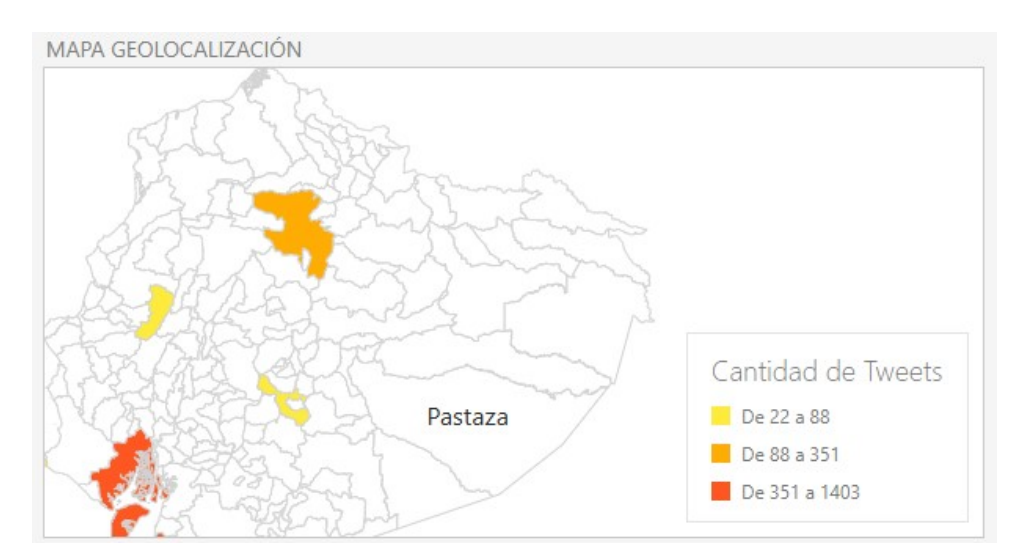

Figura 3.16: Mapa de Geolocalización Fuente: Elaboración propia (2022)

Una funcionalidad adicional al mapa de geolocalización es mostrar en cada ciudad un informe de la cantidad de emergencias y el porcentaje de los eventos de acuerdo a las instituciones a las cuales ha sido catalogado (Figura [3.17\)](#page-63-0).

<span id="page-63-0"></span>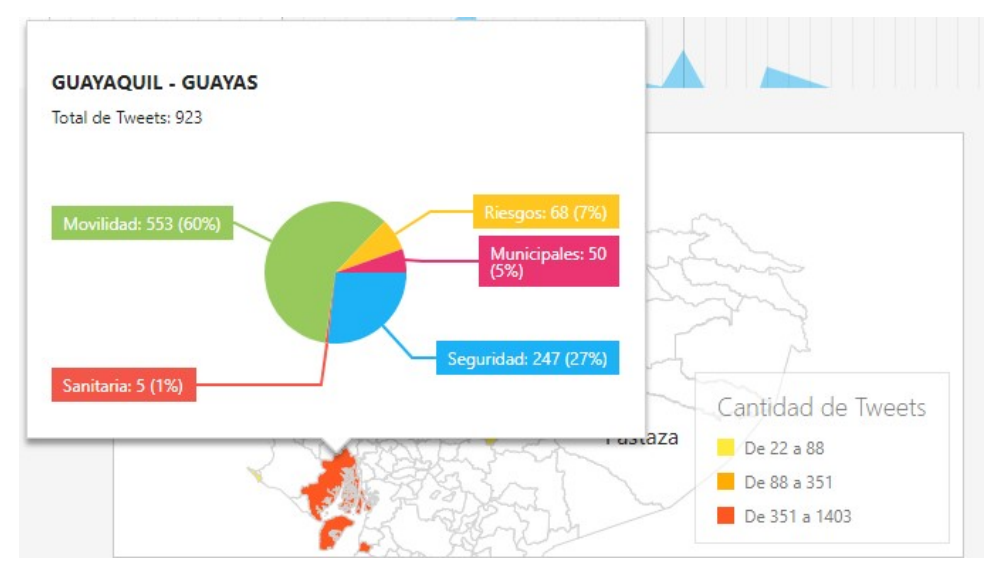

Figura 3.17: Mapa de Geolocalización por institución Fuente: Elaboración propia (2022)

## **3.1.4.8. Dashboard Histórico**

Luego de analizar todos los datos preprocesados para así generar visualizaciones de datos, es importante poder proporcionar múltiples visualizaciones que permitan realizar búsquedas de información con los aspectos principales como son geoespacial, temporal y de alta dimensión. Para ello se realiza un Dashboard Histórico, que permite la consulta de información entre varias fechas (Figura [3.18\)](#page-64-0).

<span id="page-64-0"></span>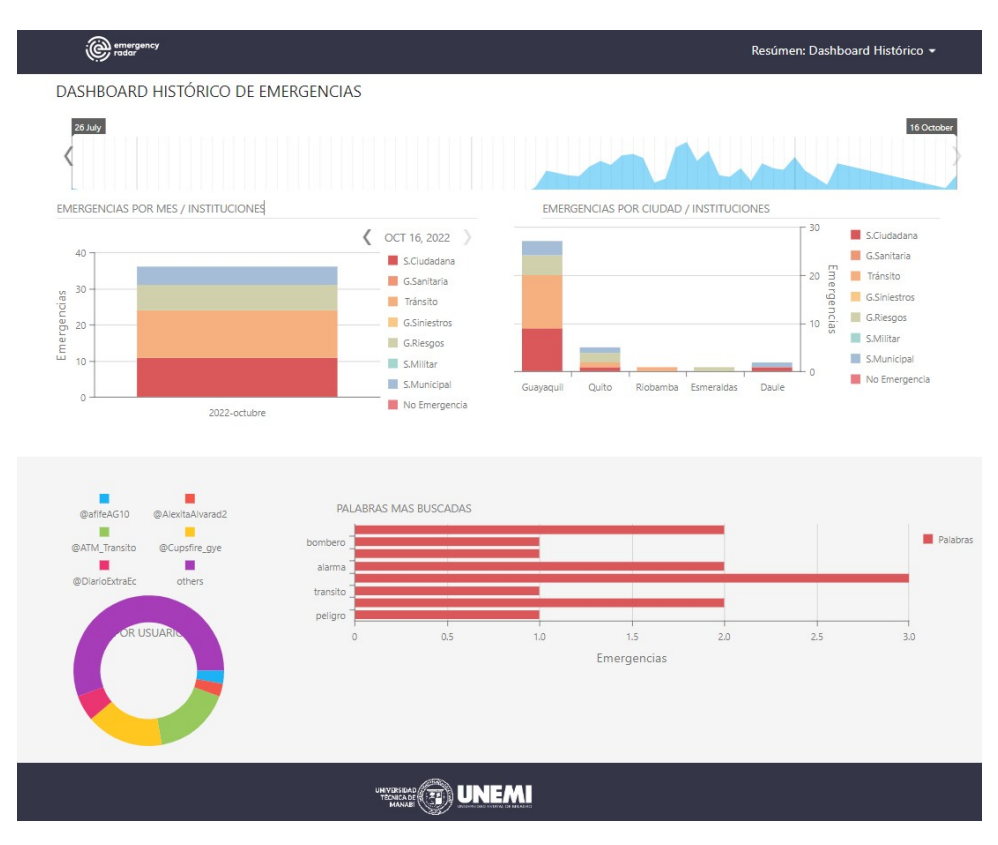

Figura 3.18: Dashboard Histórico Fuente: Elaboración propia (2022)

#### **3.1.4.9. Emergencias por Mes - Instituciones**

En esta interfaz visual, se puede consultar por mes o meses la cantidad de emergencias agrupadas por instituciones, pudiendo así llegar a un análisis de que institución se ha generado mas eventos de emergencia en el mes en consulta (Figura [3.19\)](#page-65-0).

#### **3.1.4.10. Emergencias por Ciudad - Instituciones**

En esta interfaz visual, se puede consultar por mes o meses la cantidad de emergencias agrupadas por Ciudad y por instituciones en el rango de fechas que

<span id="page-65-0"></span>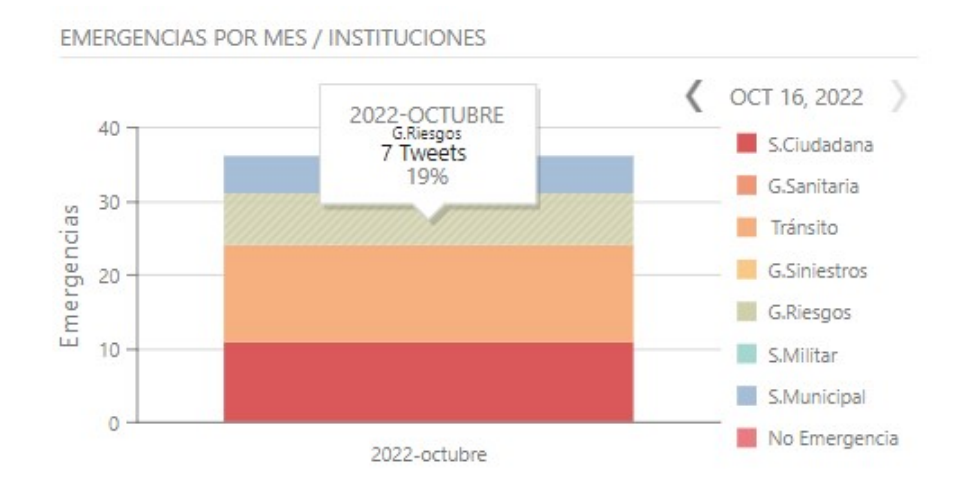

Figura 3.19: Emergencias por Mes-Instituciones Fuente: Elaboración propia (2022)

se ha seleccionado para la consulta, en la visualización actual se puede analizar cual es la ciudad en donde mas eventos de emergencia se han suscitado y a que institución se han clasificado (Figura [3.20\)](#page-65-1).

<span id="page-65-1"></span>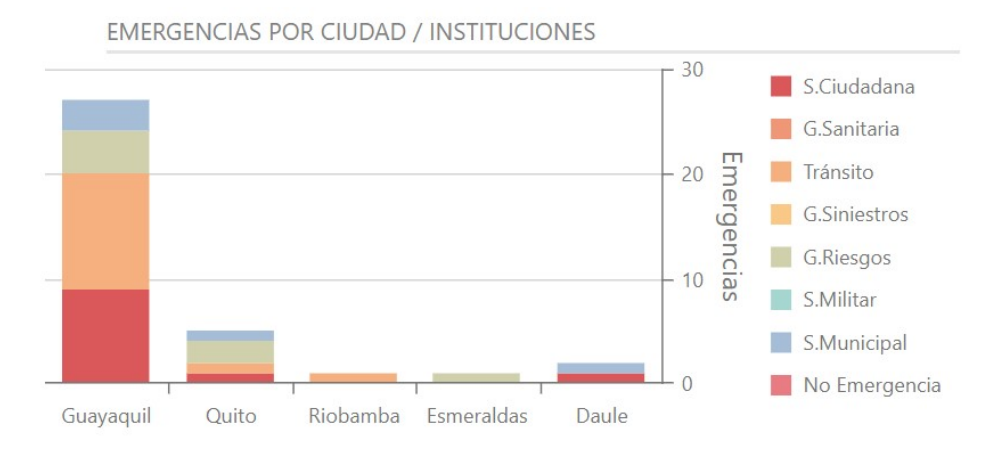

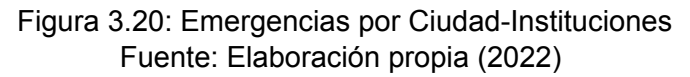

#### **3.1.4.11. Top 5 - Emergencias por Usuario**

En esta interfaz gráfica, se puede visualizar cuales son los usuarios de Twitter que mas eventos de emergencia han realizado en el rango de fechas que se ha

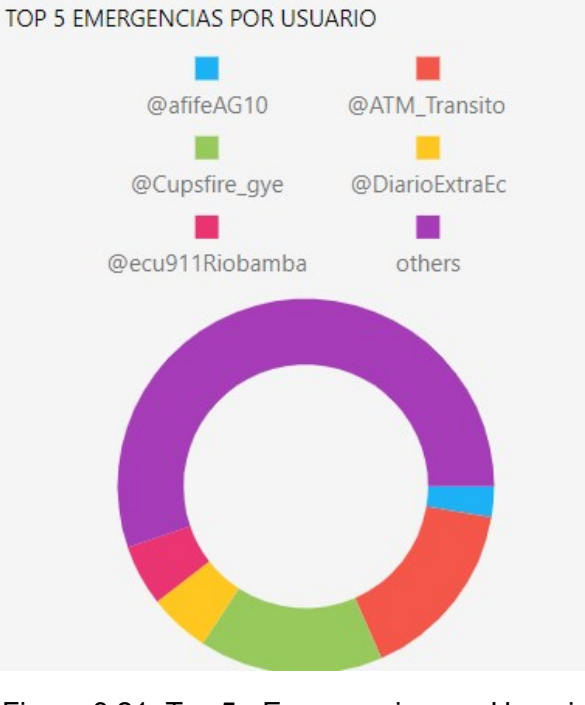

<span id="page-66-0"></span>seleccionado previamente (Figura [3.21\)](#page-66-0).

Figura 3.21: Top 5 - Emergencias por Usuarios Fuente: Elaboración propia (2022)

## **3.1.4.12. Palabras más usadas**

En esta interfaz gráfica, se puede visualizar cuales son las palabras que mas se han hecho referencia en los eventos de emergencia que se han realizado en el rango de fechas seleccionados previamente. (Figura [3.22](#page-66-1)).

<span id="page-66-1"></span>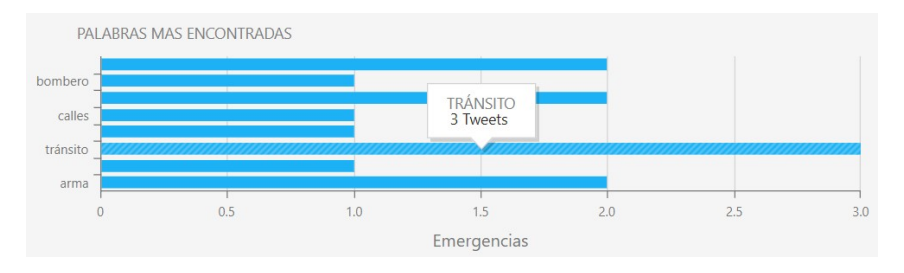

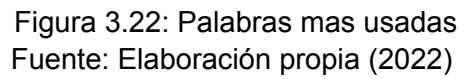

## **CONCLUSIONES Y TRABAJO FUTURO**

## **Conclusiones**

- La implementación de una herramienta de visualización de datos espaciotemporales, permitió la captura, análisis, y predicción en tiempo real de eventos de emergencia en el Ecuador con una interfaz gráfica que facilitó el acceso, visualizaicón e interpretación de esta información a los tomadores de decisiones en instituciones que deben abordar estos indicentes urbanos.
- El uso de tecnologías robustas para captura y almacenamiento de datos, permitió la recolección batch (lotes) y streaming (transmisión en tiempo real) de datos relacionados con eventos de emergencias, reportadas por medio de llamadas al ECU 911 y a través de Twitter, logrando la ingesta de la información en una base de datos SQL y, facilitando así, el acceso a la misma de forma constante y rápida.
- El uso del patrón de diseño de software MVC (Modelo-Vista-Controlador), permitió la concepción de una arquitectura modular, adaptiva y robusta de la herramienta de visualización de datos espacio-temporales, destacándose por su diseño que integra los flujos de captura, almacenamiento, y adaptación de los datos y modelos predictivos de machine learning, en una interfaz gráfica intuitiva y de fácil uso.
- El desarrollo de la herramienta de visualización de datos espacio-temporales se logró mediante utilización e integración de tecnologías web y librerías de código abierto, lo que permitió que los procesos de back-end (captura y almacenamiento de datos en tiempo real) y front-end (predicción, visuali-

zación y reportería en tiempo real) coexistieran en total sincronía en una aplicación web intuitiva y escalable. Intuitiva porque que al trabajar con datos espacio-temporales, incluye mapas como el núcleo de la visualización facilitando la interacción con los usuarios y otros componentes gráficos. Escalable porque al consumir datos en tiempo real, ofrece tiempos de respuestas muy cortos para lograr el almacenamiento de datos de gran tamaño, pero sobre todo la capacidad de acceder y procesar estos datos de forma eficiente.

- Se demostró el funcionamiento de la herramienta de visualización para la predicción de emergencias urbanas con datos espacio-temporales de Ecuador continental entre 2017-2022 para el caso de datos procedentes de llamadas de emergencia al ECU 911, y entre julio-septiembre 2022 para el caso de los reportes de emergencias en Twitter, evidenciando que esta herramienta permite a los usuarios tener una mejor comprensión de las zonas y el momento donde se producen los eventos emergentes en el país.
- La Herramienta se encuentra OnLine en el siguiente vínculo: http://puc.ec:2128/.

## **Trabajos futuro**

La herramienta de visualización de dato espacio-temporales permite mostrar las emergencias que se generan en tiempo real, así como, el resultado de los procesos de predicción realizados en el back-end por los algoritmos de machine learning. Una línea de trabajo adicional que se vislumbra es la inclusión, no sólo del resultado predictivo sino también, información estadística prescriptiva de las emergencias, revelando sus patrones espaciales y temporales, identificando zonas geográficas prospensas a incidentes específicos, y analizando las relaciones entre las emergencias y otros factores, como por ejemplo, nivel socioeconómico, la cercanía a farmacias, bancos, hospitales, escuelas, etc.

La herramienta de visualización espacio-temporal diseñada contiene mapas, elementos gráficos, que permiten el desglose y filtrado de los datos. Sin embargo, la principal carencia es que el proceso de visualización de predicción carece de panel que permita el análisis y configuración de los parámetros de los modelos predictivos, procesos que implican cálculos pesados que requieren mucho tiempo y consumo de memoria. Por ello como trabajo futuro se desearía un panel que permita la personalización y ajustes de los parámetros de forma eficiente y la posibilidad de interpretar y analizar datos sobre emergencias desde múltiples perspectivas y escalas, como la perspectiva espacial, perspectiva temporal y perspectiva de correlación.

## **RECOMENDACIONES**

Una vez culminado el trabajo de titulación se considera pertinente realizar las siguientes recomendaciones:

- Adquirir una infraestructura tecnológica completa y unificada de servidores de bases de datos, de procesamiento y de aplicaciones web que permita, desde un solo lugar físico/virtual, realizar los proceso de captura, almacenamiento, predicción y visualización de datos, de forma continua y en tiempo real, para el análisis predictivo de eventos de emergencia producidos en el Ecuador.
- Proponer la implementación de la herramienta de visualización de datos espacio-temporales para su utilización en otras ciudades del Ecuador o países de la región, en donde se cuente con fuentes de datos similares a las utilizadas en este trabajo de titulación.
- Incorporar más características analíticas para mejorar el proceso de toma de decisiones. En concreto, se recomienda agregar funcionalidad para comparar líneas de tiempo de diversos eventos de emergencia, posibilidad de marcar zonas geográficas para condensar grupos de eventos similares, así como, opciones para personalizar la base de conocimiento de los algoritmos predictivos, de modo que, el proceso de predicción mejore constantemente de forma automática, a medida que más reportes de emergencias se incluyan en la base de datos.
- Suscribirse a un paquete de datos de API Real Time de twitter, para que el producto desarrollado siga siendo funcional y muestre la información de tweets en tiempo real, ya que al momento la interfaz de programación de aplicaciones (API) de Twitter que permitía de forma gratuita acceder a datos

sobre el tipo de conversaciones que se producen en la plataforma, ha sido suspendida.
## **BIBLIOGRAFÍA GENERAL**

Aryal, A. M. and Wang, S. (2017). *Discovery of patterns in spatio-temporal data using clustering techniques*, page 990–995.

AWS (2020). *Qué es la visualización de datos*. Accedido el 30/09/2022.

- Bendler, J. T., Ratku, A., and Neumann, D. (2014). Crime mapping through geo-spatial social media activity. In *International Conference on Information Systems - Building a Better World through Information Systems, ICIS*.
- Bravo, P. (2016). *MCRS: Coordinate Reference Systems*. Accedido el 30/09/2022.
- Briz-Redón, A., Mateu, J., and Montes, F. (2022). Identifying crime generators and spatially overlapping high-risk areas through a nonlinear model: A comparison between three cities of the valencian region (spain). *Statistica Neerlandica*, 76(1):97–120.
- Cangrejo, D. and Agudelo, J. (2011). Minería de datos espaciales spatial data mining – an overview. *Revista Avances en Sistemas e Informática*, 8(3):71–78.
- Card, S. K., Mackinlay, J. D., and Shneiderman, B., editors (1999). *Readings in Information Visualization: Using Vision to Think*. Morgan Kaufmann Publishers Inc., San Francisco, CA, USA.
- Cerutti, V., Fuchs, G., Andrienko, G., Andrienko, N., and Ostermann, F. (2016). Identification of disaster-affected areas using exploratory visual analysis of georeferenced tweets: application to a flood event. In *Proceedings of the 19th AGILE Conference on Geographic Information Science*, page 1–5.
- Chen, C. Y., Xu, W., Dai, Y., Xu, W., Liu, C., Wu, Q., Gao, L., Kang, Z., Hao, Y., and Ning, N. (2019). Household preparedness for emergency events: a crosssectional survey on residents in four regions of china. *BMJ Open*, 9(11).
- Chohlas-Wood, A., Merali, A., Reed, W., and Damoulas., T. (2015). *Mining 911 calls in New York city: temporal patterns, detection, and forecasting*.
- Corral-De-Witt, D., Carrera, E. V., Muñoz-Romero, S., and Rojo-Álvarez, J. L. (2018). Statistical, spatial and temporal mapping of 911 emergencies in ecuador. *Applied Sciences*, 8(2).
- Darabi, H., Rahmati, O., Naghibi, S. A., Mohammadi, F., Ahmadisharaf, E., Kalantari, Z., Haghighi, A. T., Soleimanpour, S. M., Tiefenbacher, J. P., and Bui, D. T. (2022). Development of a novel hybrid multi-boosting neural network model for spatial prediction of urban flood. *Geocarto International*, 37(19):5716– 5741.
- Das, M. (2021). Real-time prediction of spatial raster time series: a contextaware autonomous learning model. *Journal of Real-Time Image Processing*, 18(5):1591–1605.
- Eckerson (2007). Predictive analytics. extending the value of your data warehousing investment. tdwi best practices report.
- ECU-911 (2022). *Servicio Integrado de Seguridad ECU 911*. Accedido el 30/09/2022.
- Facchin, J. (2022). *¿Qué es Twitter, para qué sirve y cómo funciona esta red de microblogging?* Accedido el 30/09/2022.
- Garcia, J., Zambrano, J., Parraga-Alava, J., and Rodas-Silva, J. (2022). A tuning approach using genetic algorithms for emergency issues classification in social media in ecuador. In *Communications in Computer and Information Science (CCIS)*. Springer, Cham.
- Giraldo, V. (2020). *Visualización de datos: lo que necesitas saber para presentar datos de manera sencilla y asimilable*. Accedido el 30/09/2022.
- Lawton, G. (2021). 5-step predictive analytics process cycle. *TechTarget*.
- Liu, S. (2020). Design and implementation of a geospatial dashboard for crime analysis and prediction. Master's thesis, Ryerson University, Canada.
- Lu, Y., Hu, X., Wang, F., Kumar, S., Liu, H., and Maciejewski, R. (2015). Visualizing social media sentiment in disaster scenarios. In *Proceedings of the 24th International Conference on World Wide Web*, WWW '15 Companion, page 1211–1215, New York, NY, USA. Association for Computing Machinery.
- Manengadan, M., Nandanan, S., and Subash, N. (2021). Crime data analysis, visualization and prediction using lst. *International Journal of Data Science and Analysis*, 7(3):51–59.
- Mansour Salah, M. and Xia, K. (2022). Big crime data analytics and visualization. In *2022 The 6th International Conference on Compute and Data Analysis*,

ICCDA 2022, page 24–28, New York, NY, USA. Association for Computing Machinery.

- Mendoza, Y., Santillan, J., and Parraga-Alava, J. (2022). Toward a social media emergency events detection based on supervised learning. In Rocha, Á., López-López, P. C., and Salgado-Guerrero, J. P., editors, *Communication, Smart Technologies and Innovation for Society*, pages 265–274, Singapore. Springer Singapore.
- Miller, M. (2018). Visual analytics of spatio-temporal event predictions: Investigating causes for urban heat islands. Master's thesis, University of Konstanz, Germany.
- Parraga-Alava, J. (2020). *Minería de Datos Espaciales (MDE)*. Accedido el 30/09/2022.
- Poblete, B., Guzmán, J., Maldonado, J., and Tobar, F. (2018). Robust detection of extreme events using twitter: Worldwide earthquake monitoring. *IEEE Transactions on Multimedia*, 20(10):2551–2561.
- Reinoso, M. (2016). El enfoque de derechos humanos en las políticas desconcentradas de seguridad integral en ecuador: caso sistema integrado de seguridad ecu 911, centro zonal ibarra. Master's thesis, Universidad Andina Simón Bolívar Sede Ecuador, Ecuador.
- Rosser, G., Davies, T., Bowers, K. J., Johnson, S. D., and Cheng, T. (2017). Predictive crime mapping: Arbitrary grids or street networks? *Journal of Quantitative Criminology*, 33:569–594.
- Saha, S., Shekhar, S., Sadhukhan, S., and Das, P. (2018). An analytics dashboard visualization for flood decision support system. *Journal of Visualization*, 21(2):295–307.
- Sireesha, K., Ramya, B., Srija, P., and Vaishnavi, A. (2022). Crime analysis and prediction. *International Journal For Advanced Researchs In Science & Technology*, 12(7):25 – 30.
- ToppiReddy, H. K. R., Saini, B., and Mahajan, G. (2018). Crime prediction & monitoring framework based on spatial analysis. *Procedia Computer Science*, 132:696–705. International Conference on Computational Intelligence and Data Science.

Twitter (2022). *Información sobre las API de Twitter*. Accedido el 30/09/2022.

Vaishnav, A., Holla, A., and Vijaykumar, A. (2021). Crime analysis in india with interactive visualization. *International Journal of Computer Applications*, 183(26):0975 – 8887.